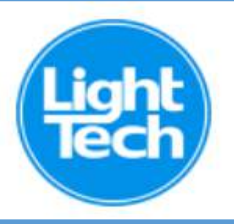

### **MANUAL DE INSTALAÇÃO CAIXA DE COMANDO POR VOZ VIA WI-FI P/ ILUMINAÇÃO E ATÉ 4 BOMBAS**

*Arquitetura* **- esta Caixa de Comando foi projetada para ficar ligada em "Stand-By", opera por Wi-Fi (precisa de sinal) através dos Sistemas Alexa ou Google Home, entregando as seguintes funções de conforto para o usuário:**

- *1. BOMBA 1 - Timer do Filtro de Piscina***: comanda um filtro de até 1 1/2CV (atende a 80% do mercado), opera com Timer Digital programável no celular. Para motores maiores é necessária a ligação através de Contatora.**
- *2. BOMBAS 2, 3 E 4:* **a essas conexões são ligadas 3 bombas de até 1 1/2CV (por exemplo, Hidro 1, Hidro 2 e Cascata). Todas essas Bombas são ligadas e desligadas, individualmente, por Comando de Voz no celular. Quando a Bomba for maior que 1 1/2CV , é necessário conecta-la à saída de uma Chave Contatora que atenda a potencia da respectiva Bomba (não há limite para a potencia desta Chave que será acionada pelo relé da Caixa de Comando).**
- *3. LIGAÇÃO DOS REFLETORES –* **Aos bornes marcados "Refletores" conecta-se a fiação proveniente dos Refletores (fios vermelho, amarelo e laranja). Os 2 últimos bornes recebem a fiação de cor Marron, convencionada como "positivo". Existem 2 terminais a disposição visando facilitar a instalação / conexão da respectiva fiação. Os Refletores serão acionados e terão sua cor trocada por Comando de Voz, enquanto a dimerização se dará por uma linha deslizante na tela do celular.**

#### **TERMO DE GARANTIA**

**A** *Light-Tech* **garante os equipamentos e acessórios novos de sua fabricação pelo prazo de 1 ano, contra defeitos ou vícios de fabricação, a contar da emissão da Nota Fiscal, que deverá ser apresentada no ato do eventual exercício desta garantia.**

**Todos os produtos** *Light-Tech* **são fabricados e testados de acordo com as especificações técnicas de fábrica e garantimos a troca ou o conserto gratuito das peças defeituosas, durante o período de vigência desta garantia, desde que os produtos tenham sido instalados corretamente.**

**Não haverá garantia para os danos causados pelo fornecimento indevido de voltagem, pelos danos provocados por inundações ou incêndios ou ainda, no caso do eventual conserto do produto por pessoas não autorizadas.**

**Os equipamentos novos com defeitos de fabricação serão consertados em nossa fábrica com frete pago pelo cliente.**

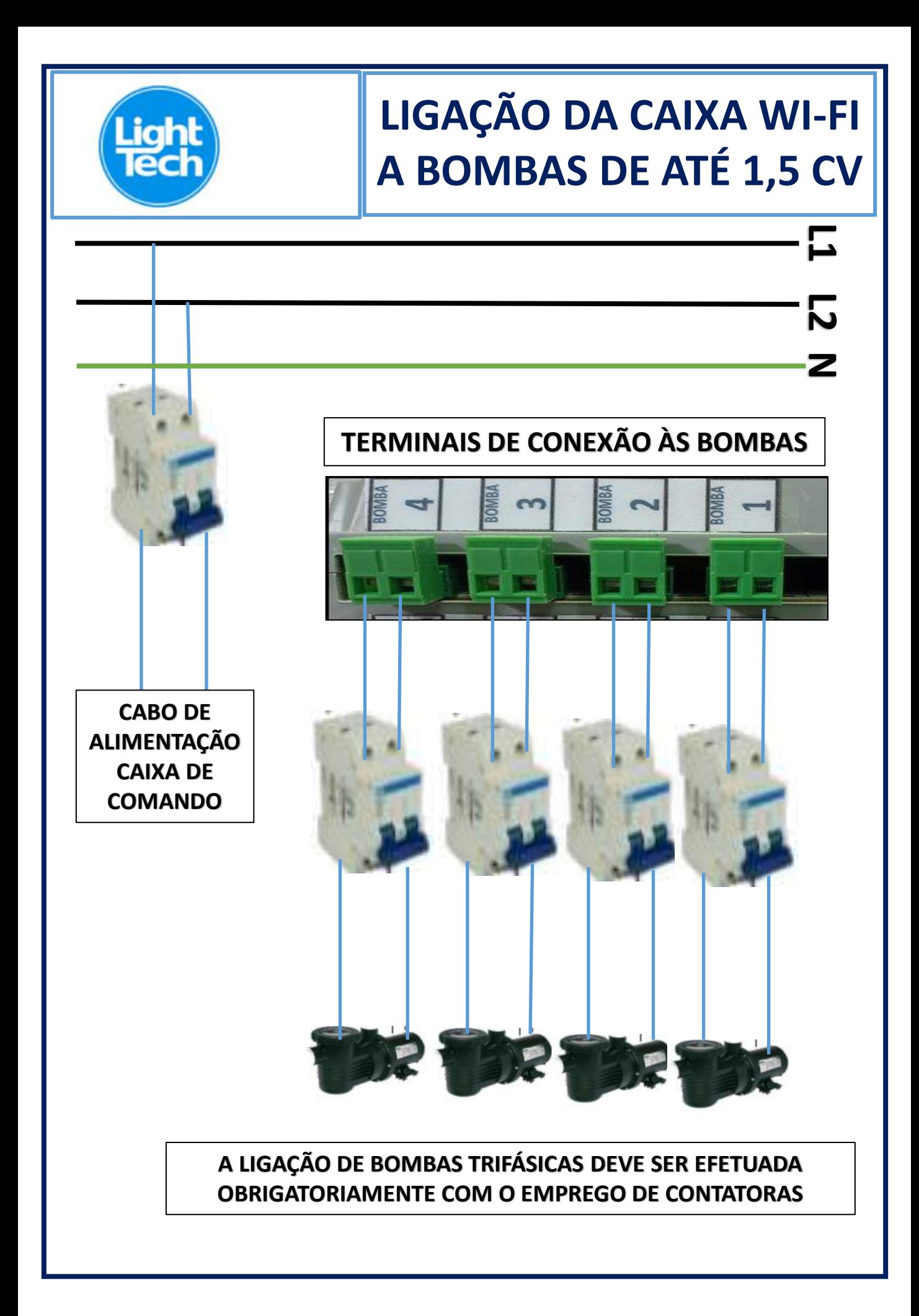

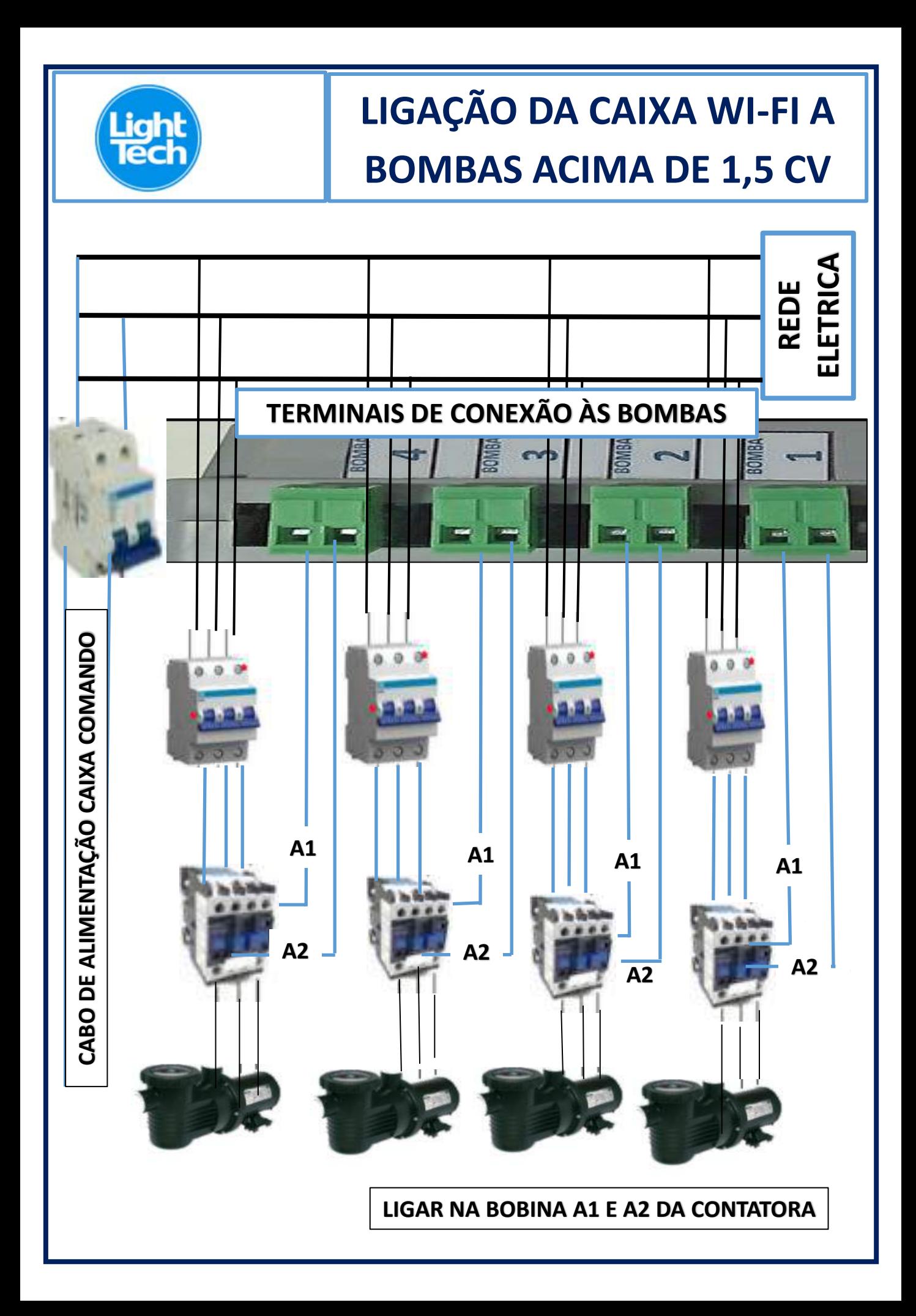

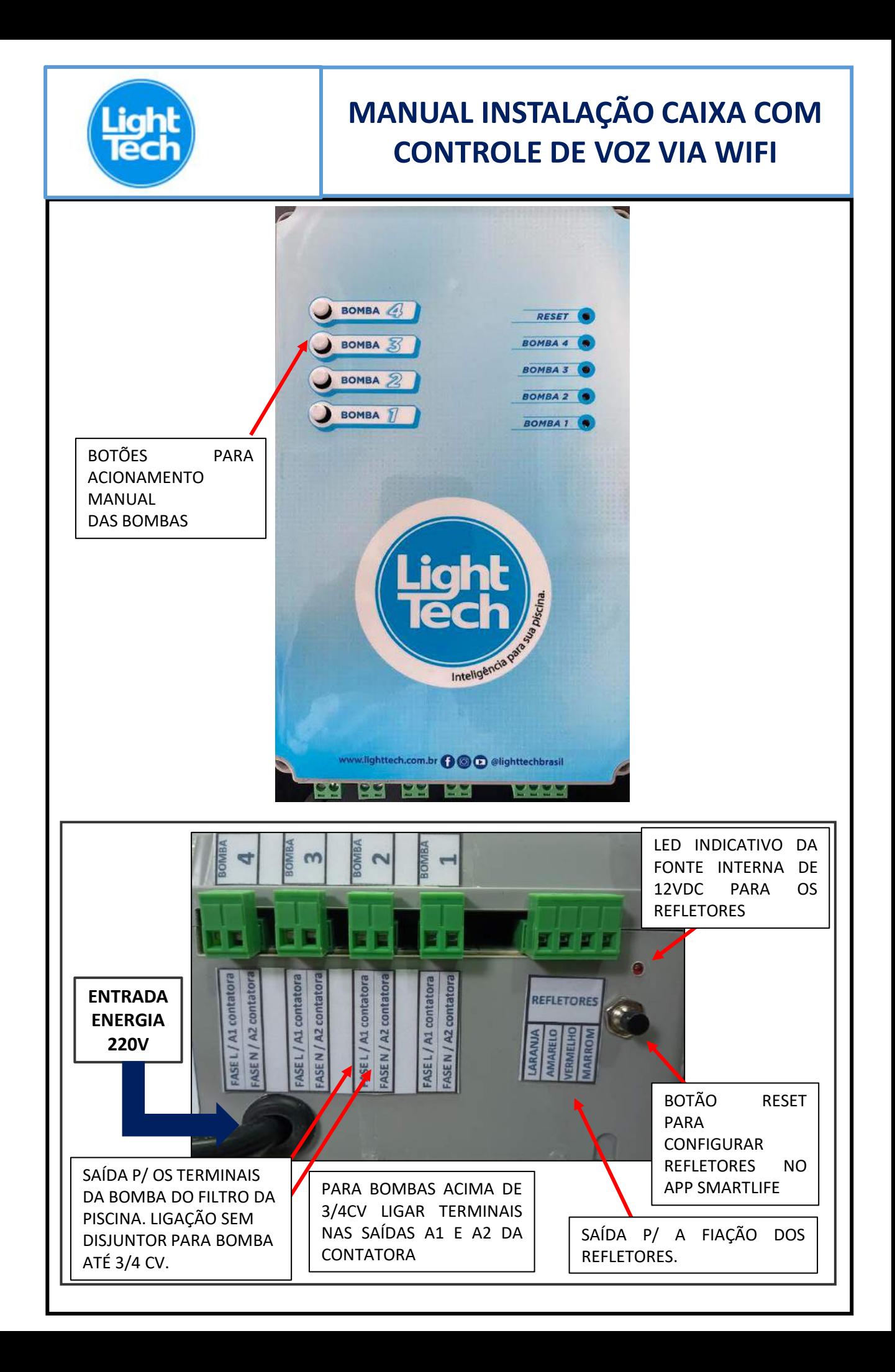

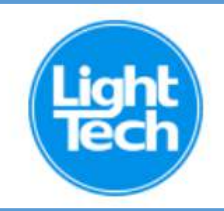

### **ABRA A LOJA DE APLICATIVOS DO SEU CELULAR E INSTALE O APP** *"SMART LIFE"* **P/ ANDROID OU IPHONE**

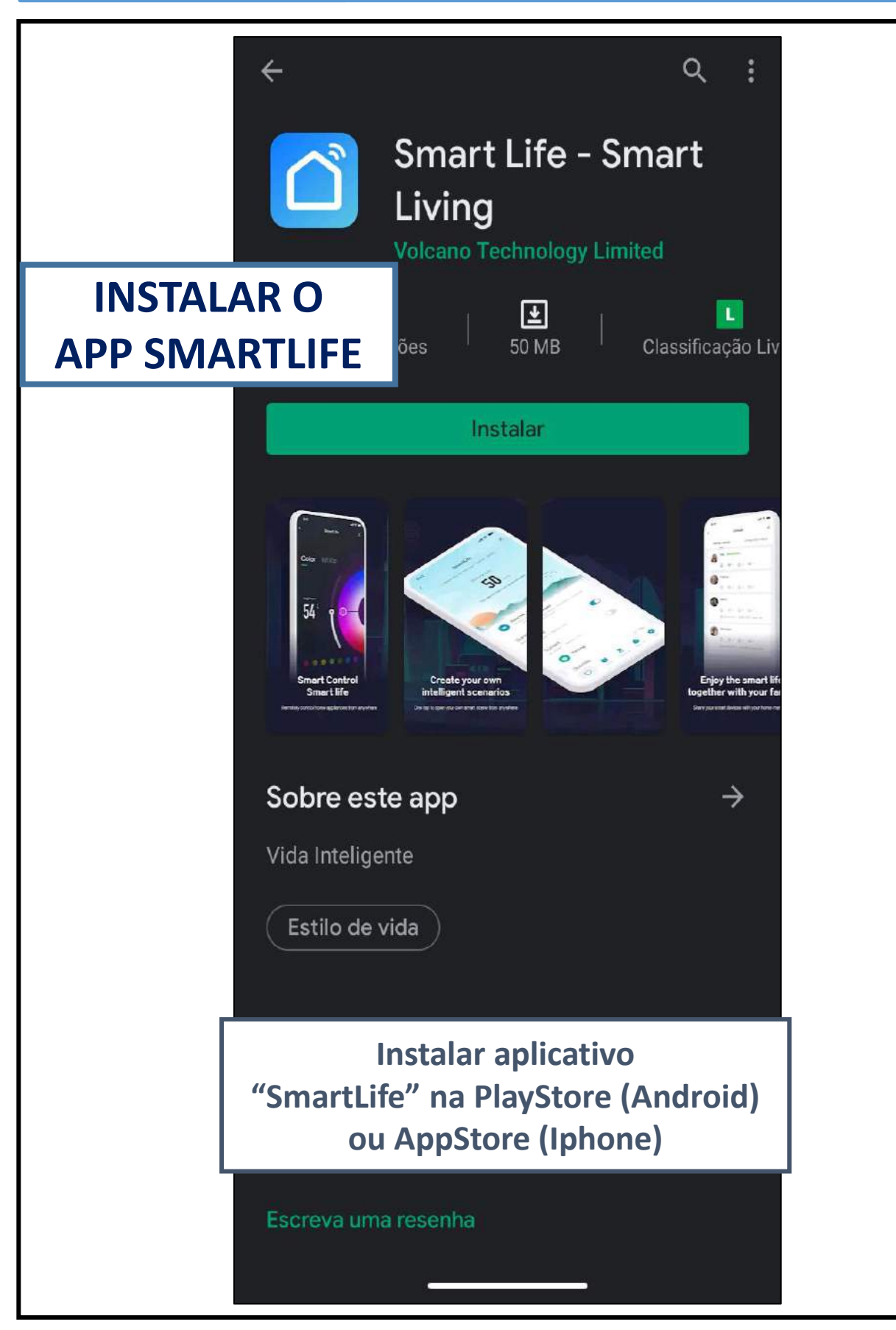

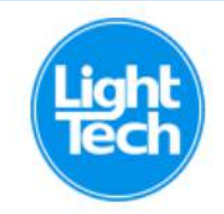

## **EFETUAR O REGISTRO DO SEU** e-mail NO APLICATIVO SMART LIFE

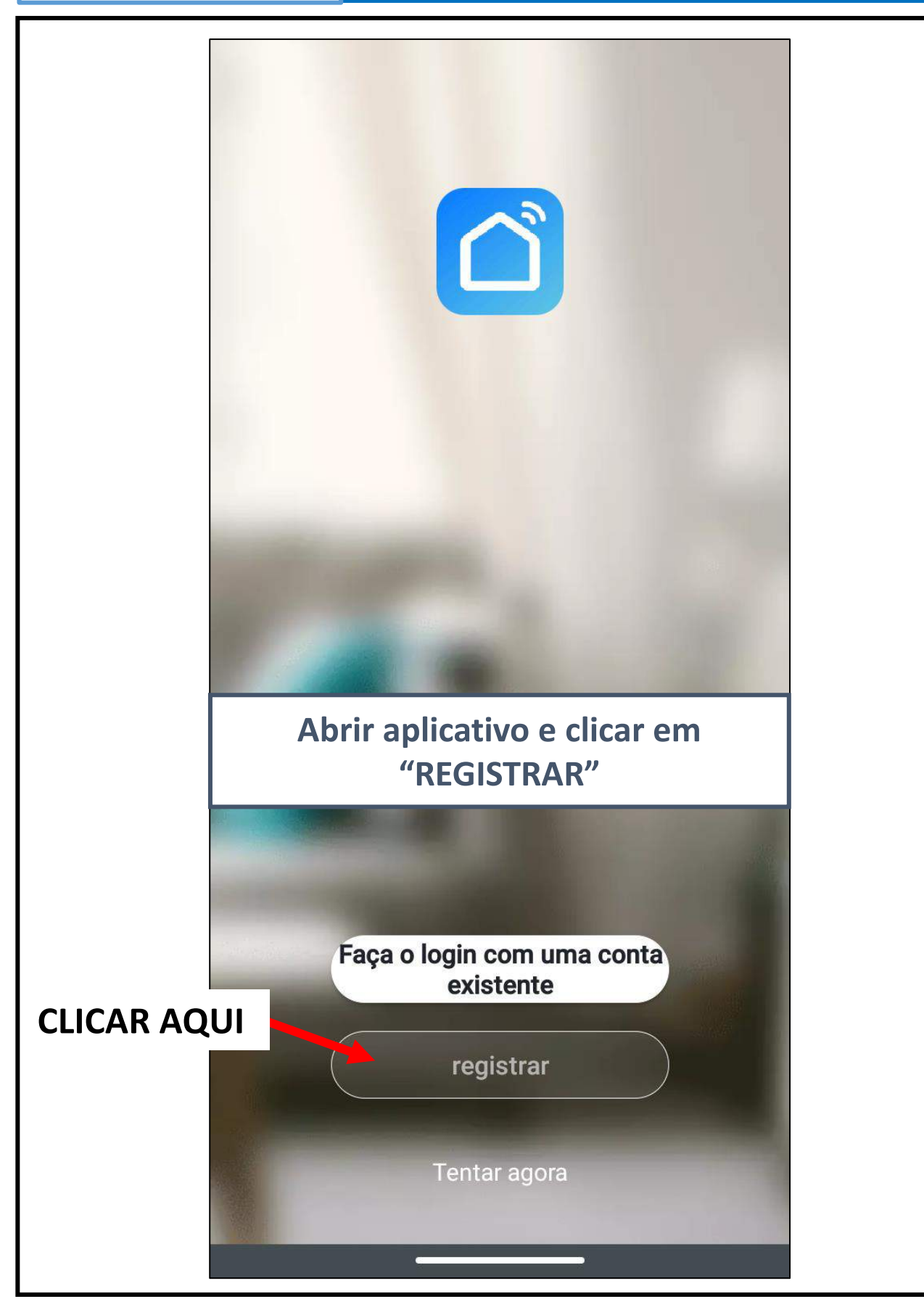

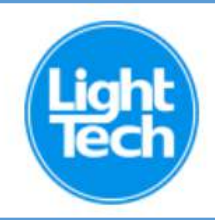

# **REGISTRAR SEU e-mail E OBTER CÓDIGO VERIFICAÇÃO QUE SERÁ ENVIADO PARA O SEU e-mail**

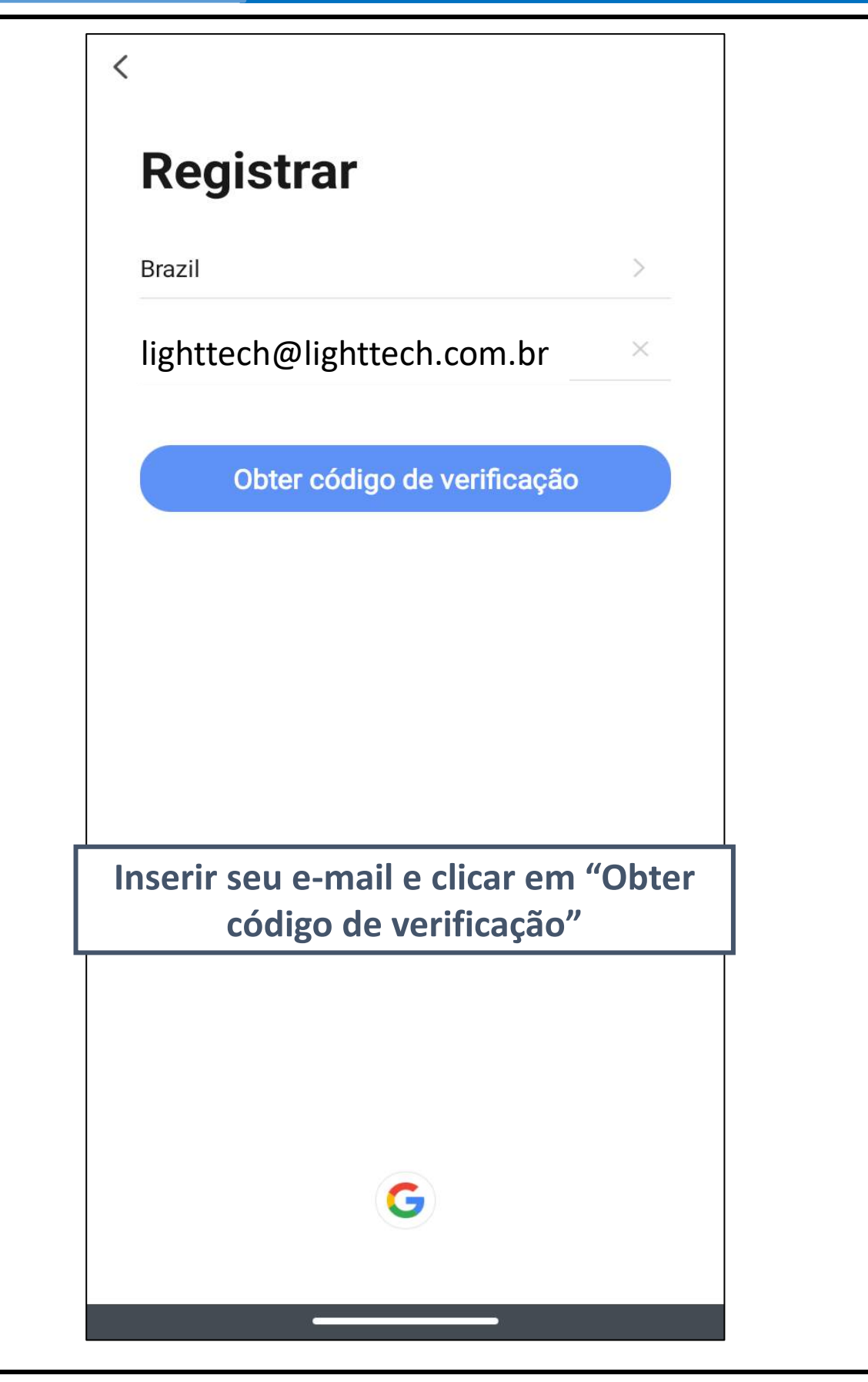

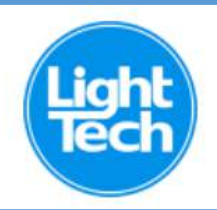

# **INSERIR O CÓDIGO DE VERIFICAÇÃO = AUTENTICAÇÃO QUE FOI ENVIADO P/ SEU e-mail**

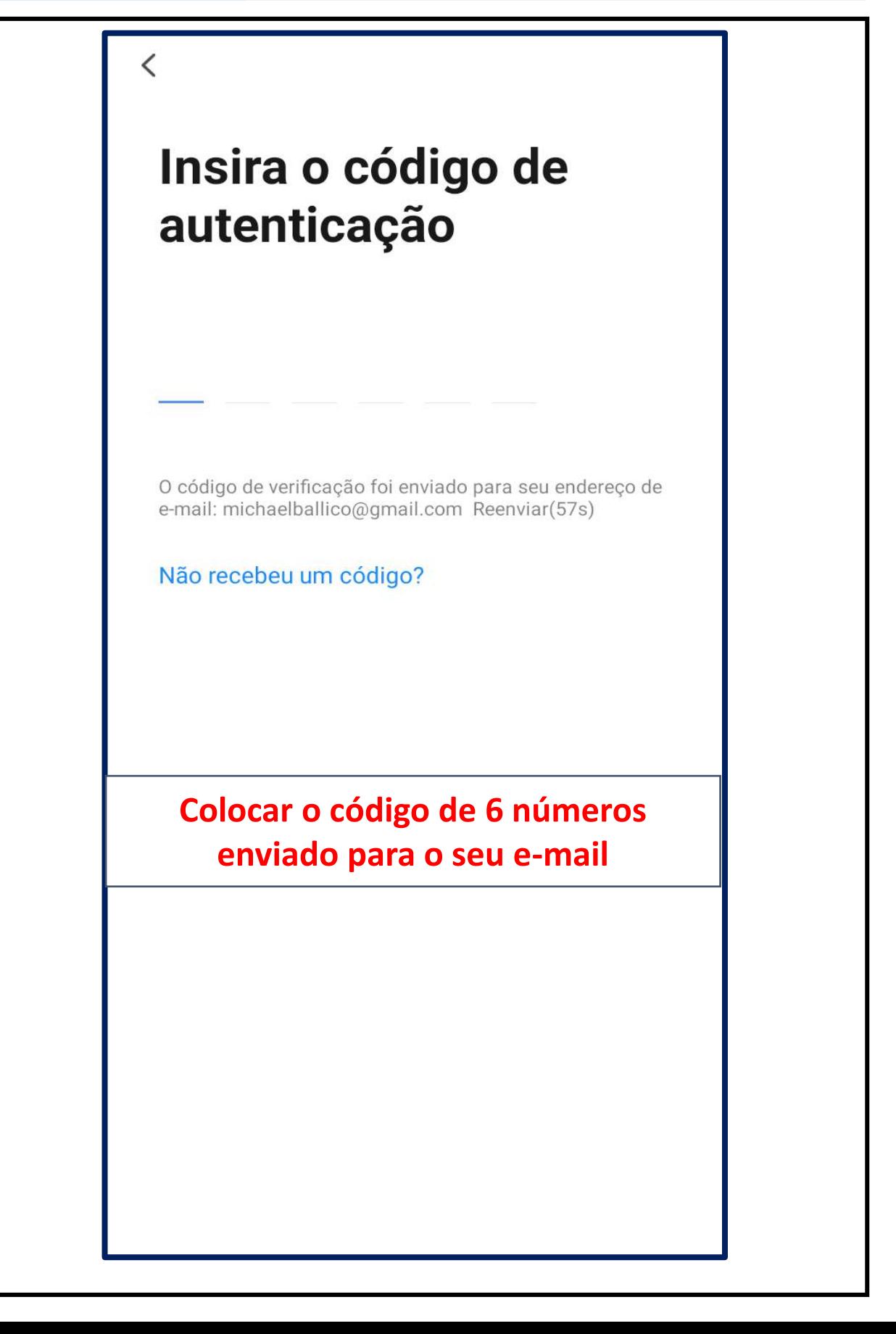

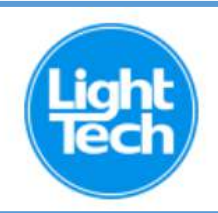

## **CONFIGURAR UMA SENHA PARA ESSE APLICATIVO "SMARTLIFE"** QUE SERÁ USADA NA ALEXA

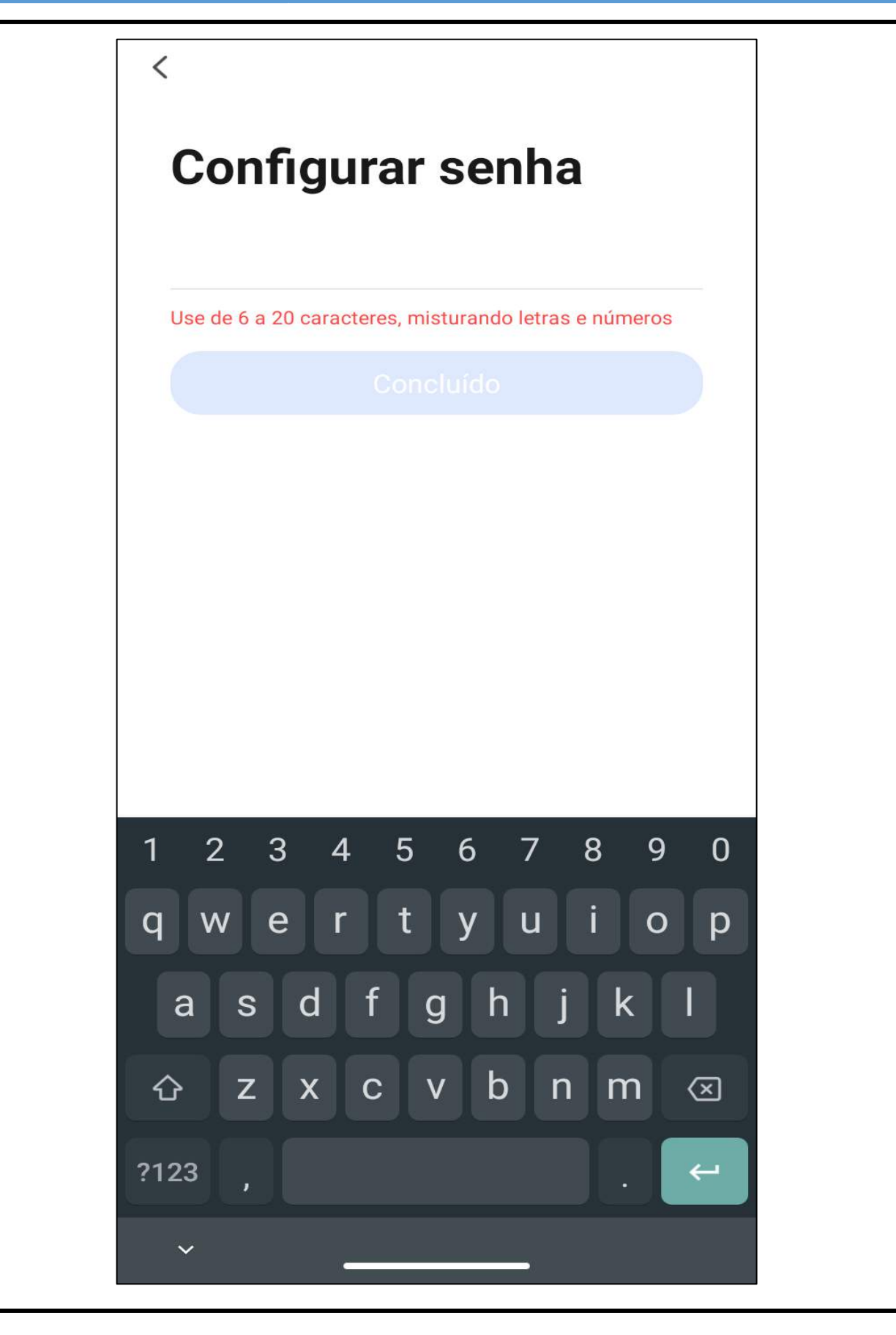

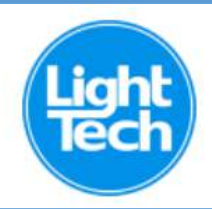

## **DESMARCAR ACESSO AOS DADOS DO SEU CELULAR E ACESSAR O APP**

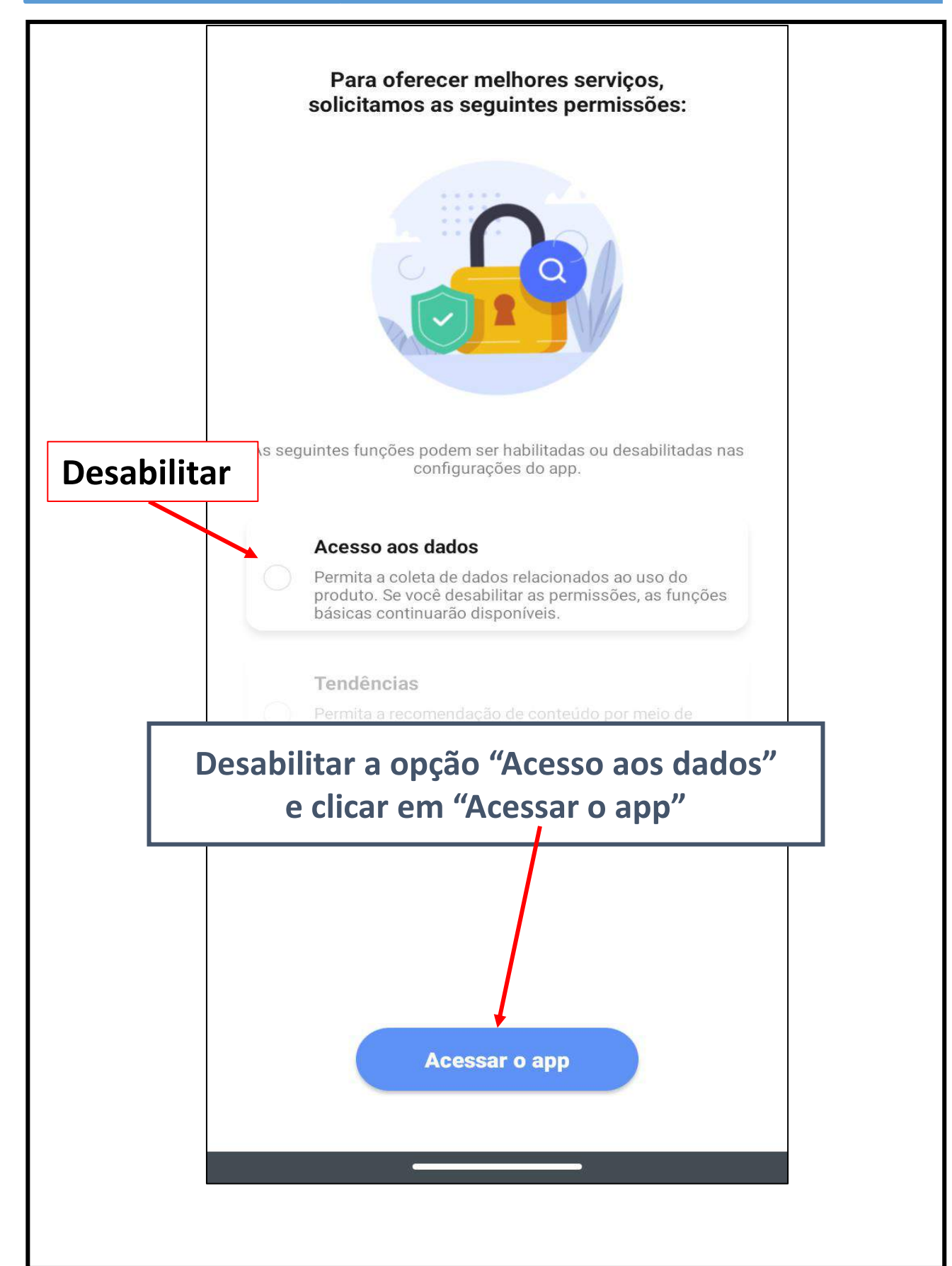

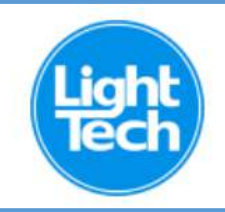

## **ADICIONE SUA CAIXA DE COMANDO QUE O APP CHAMA DE DISPOSITIVO**

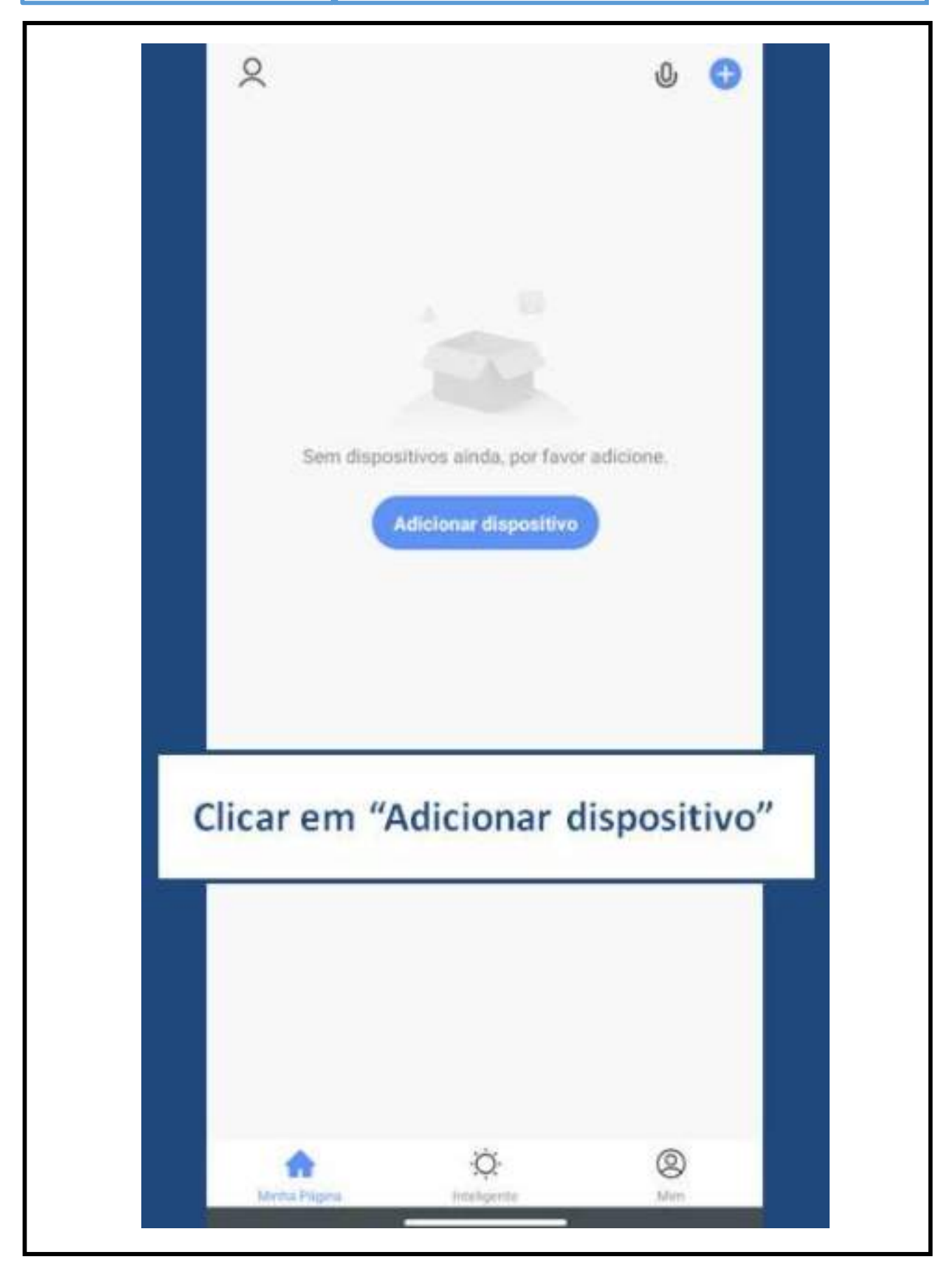

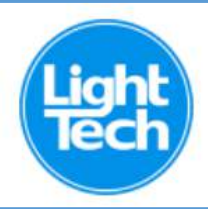

### **SELECIONAR O ITEM "TOMADA ELÉTRICA" PARA ADICIONAR A CAIXA COMANDO À SUA REDE WIFI**

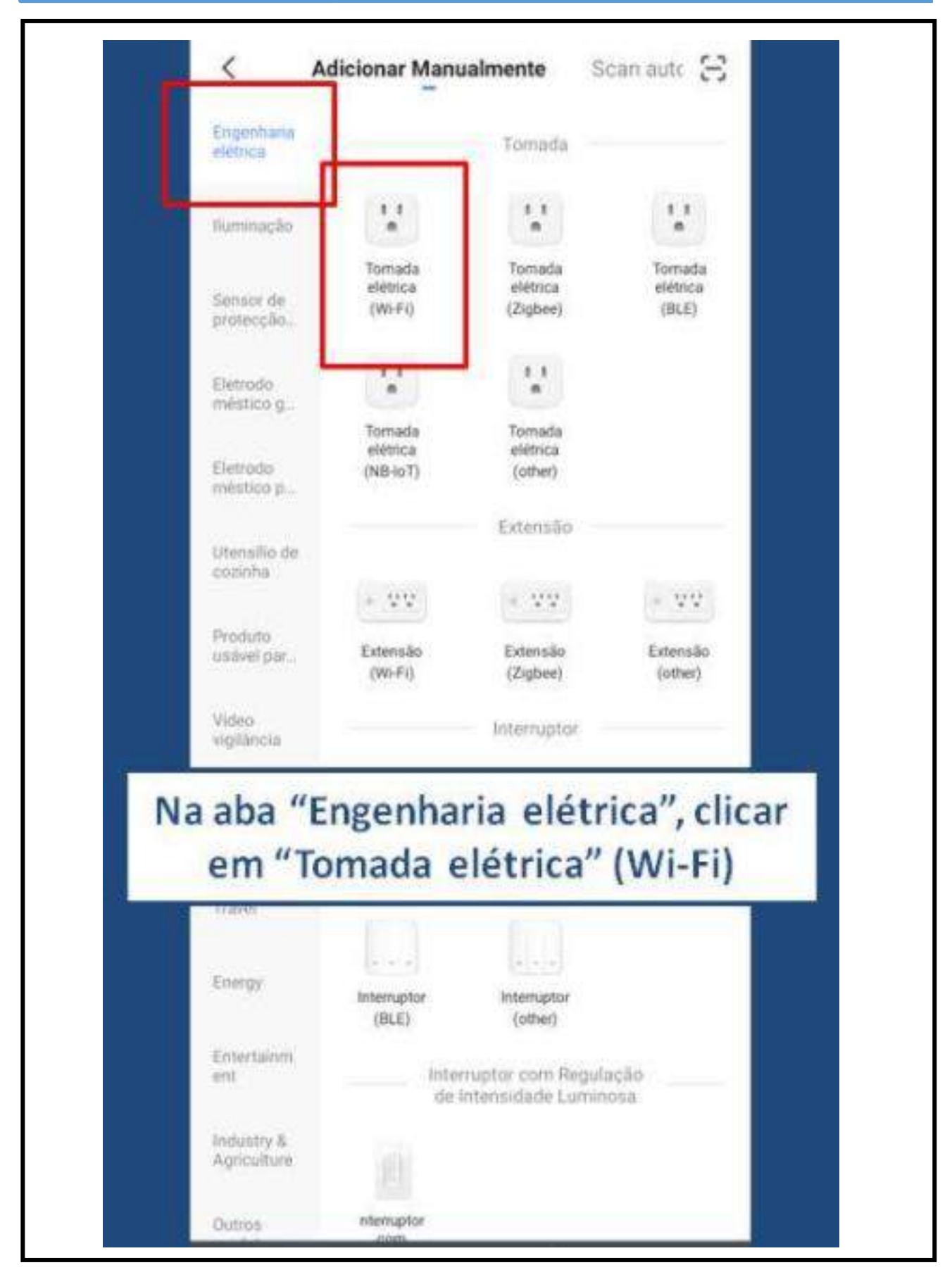

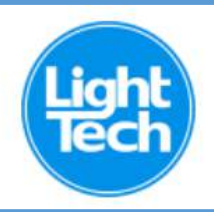

### **SELECIONAR SUA REDE WI-FI E INSERIR A SENHA DA SUA REDE**

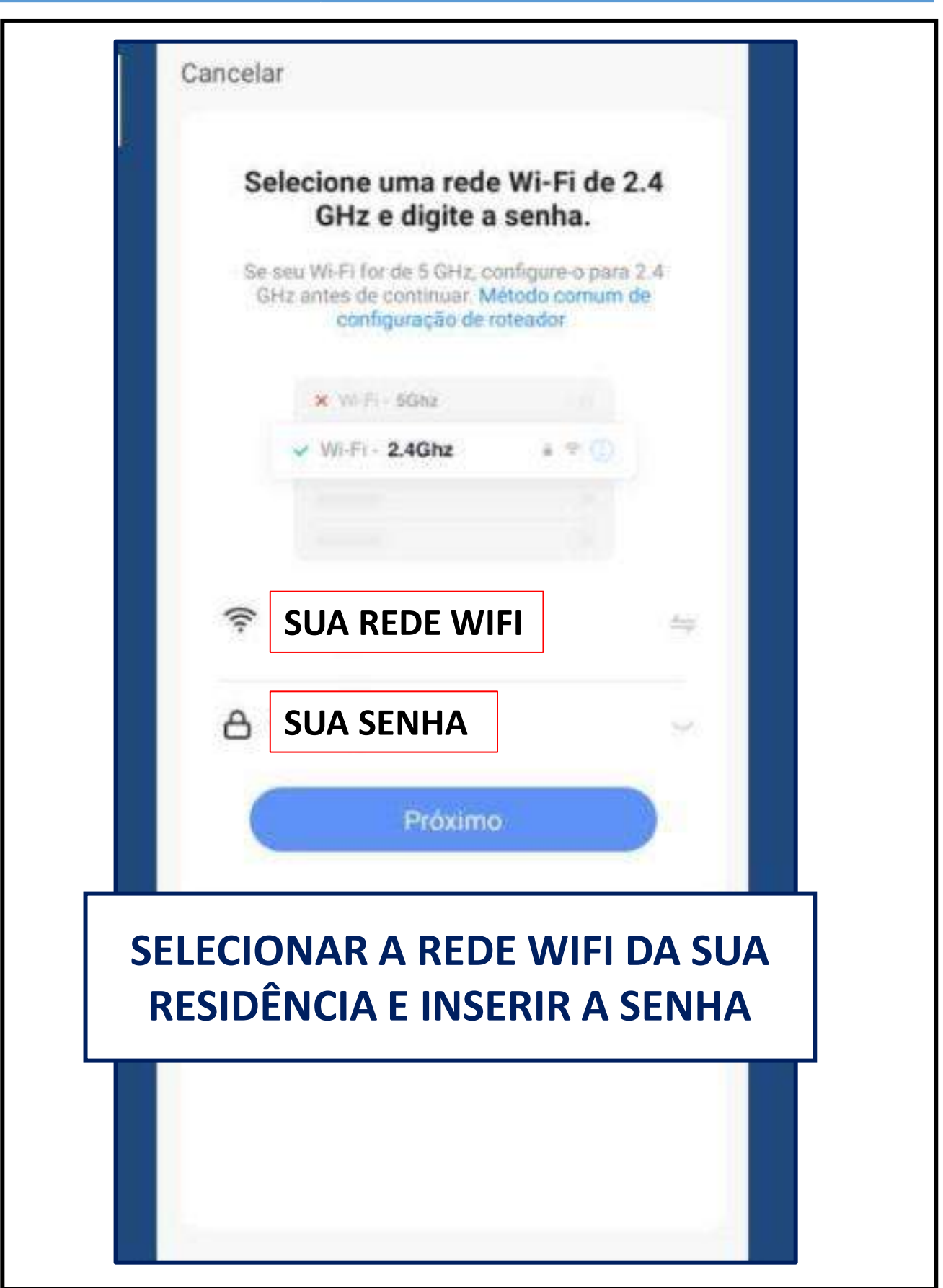

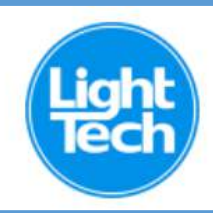

# **CLICAR EM PRÓXIMO**

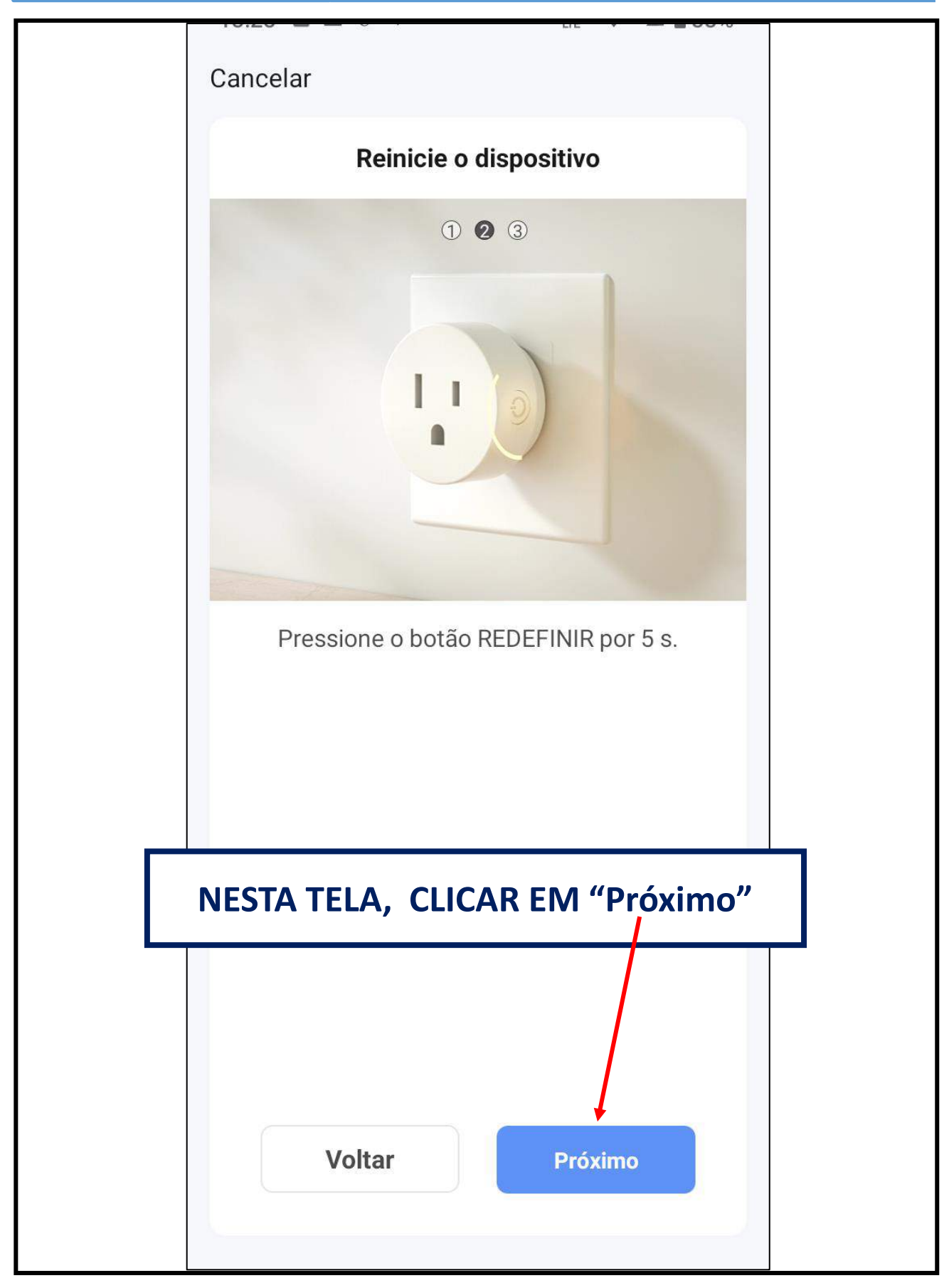

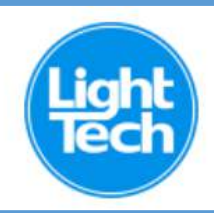

# **CLICAR NOVAMENTE EM PRÓXIMO**

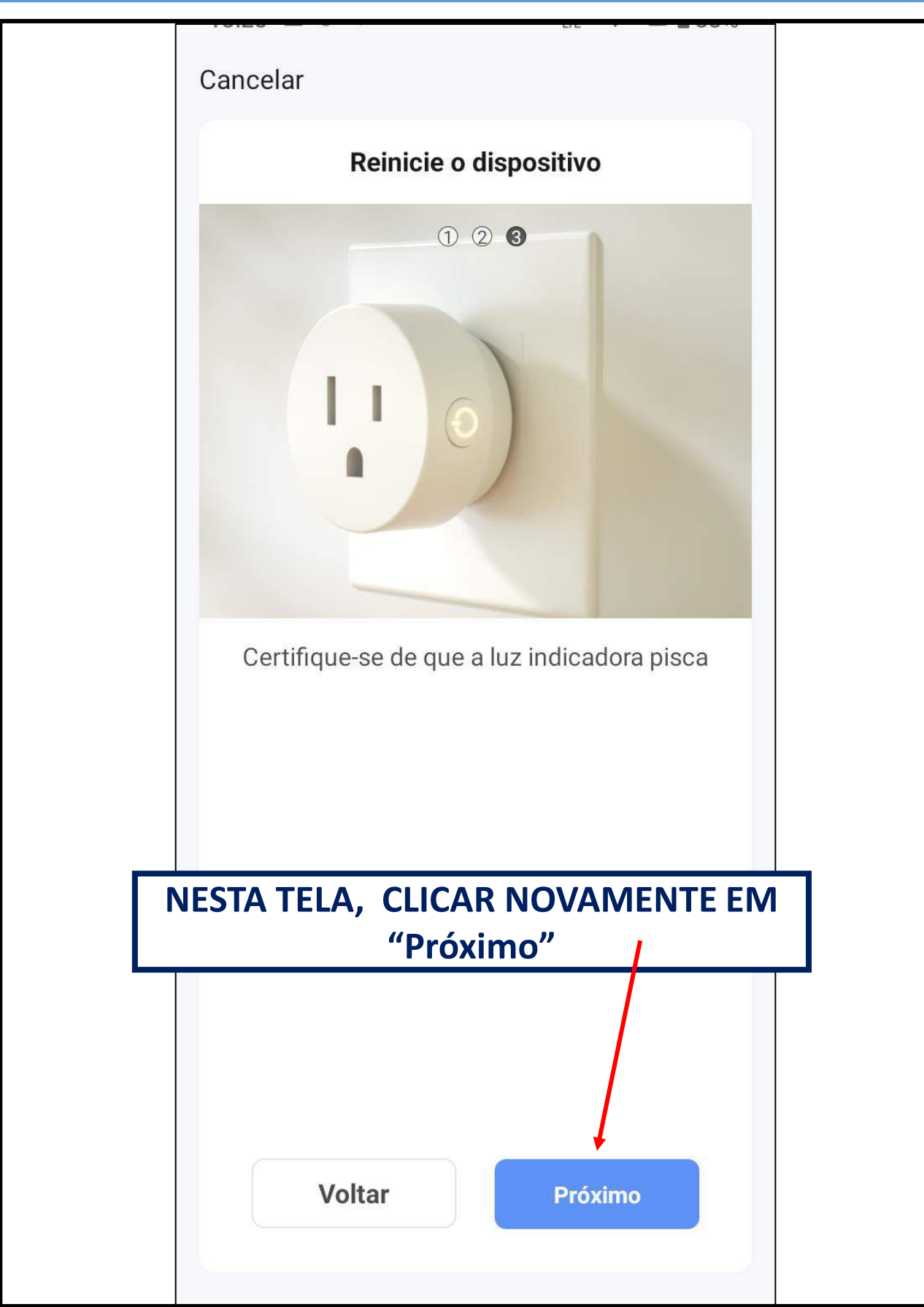

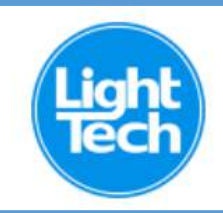

## **O LED DO RESET DA SUA CAIXA DE COMANDO DEVERÁ PISCAR LENTAMENTE**

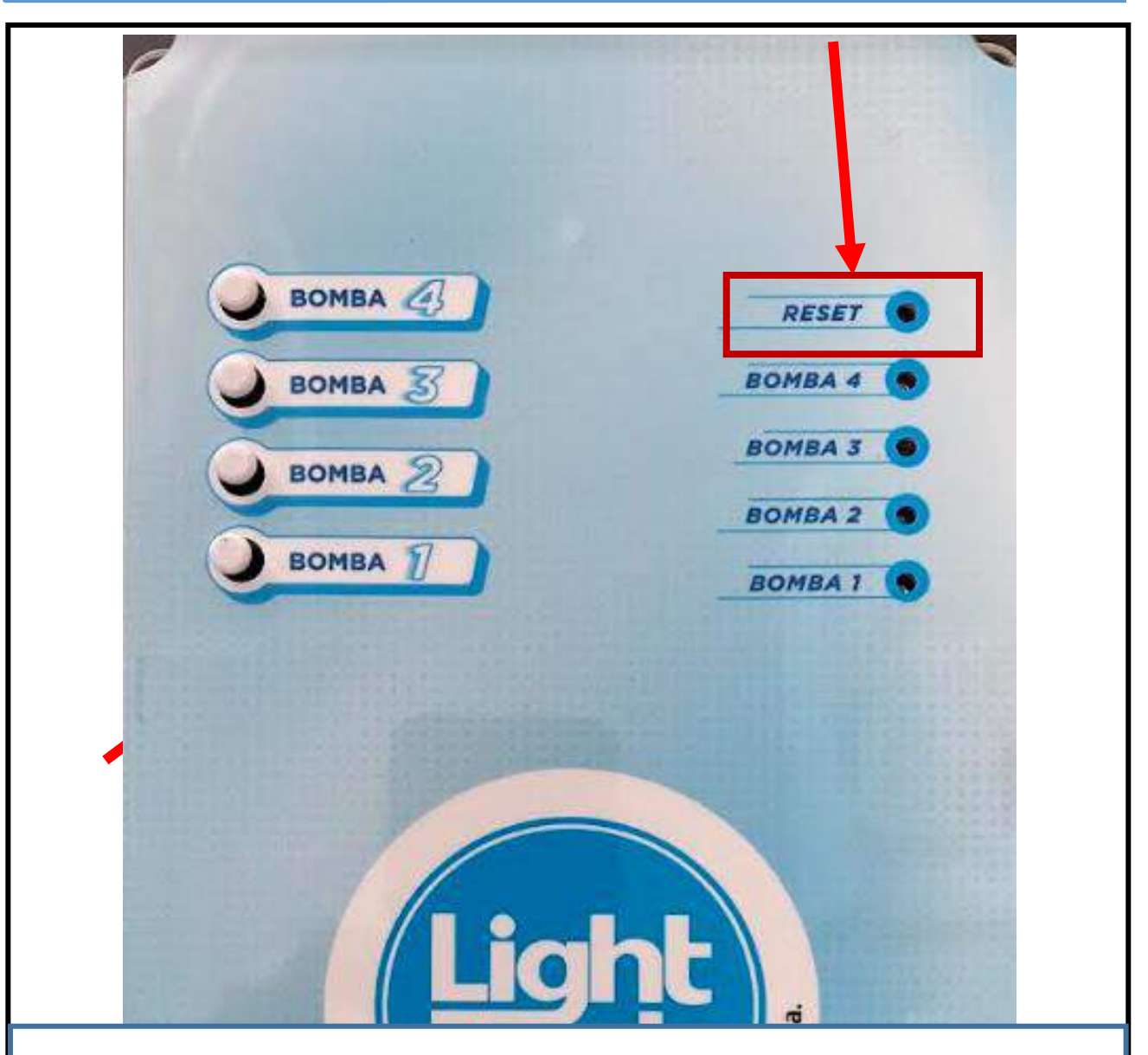

**NA SUA CAIXA DE COMANDO, PRESSIONAR E SEGURAR O BOTÃO DA BOMBA 1 POR 10 SEGUNDOS. O LED DO RESET COMEÇARÁ A PISCAR RAPIDAMENTE. A SEGUIR, PRESSIONAR E SEGURAR O MESMO BOTÃO POR 5 SEGUNDOS PARA QUE O LED DO RESET COMECE A PISCAR LENTAMENTE.**

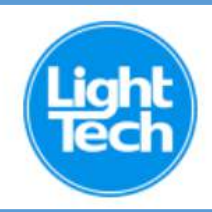

### **CLICAR EM "PISCA DEVAGAR"**

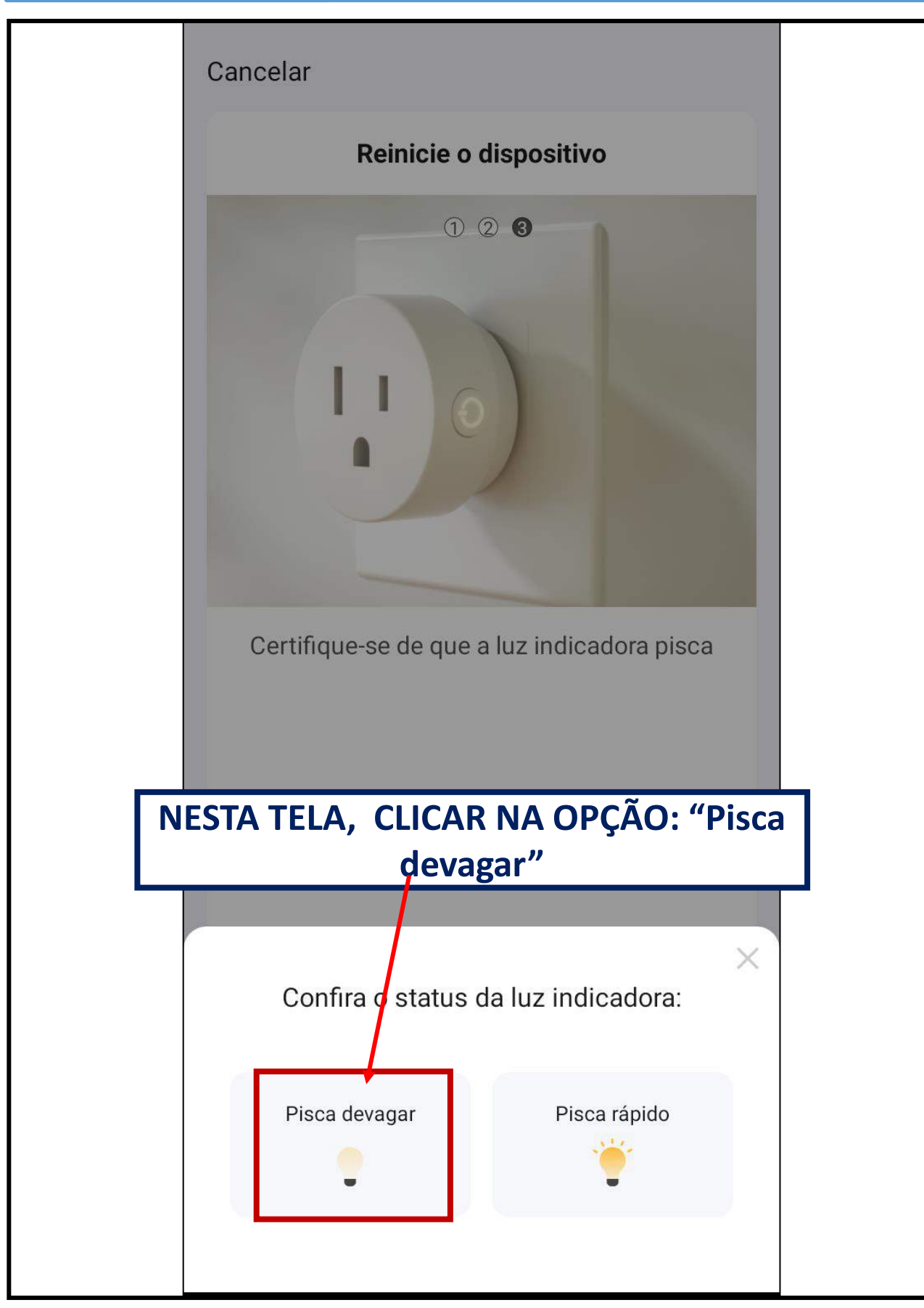

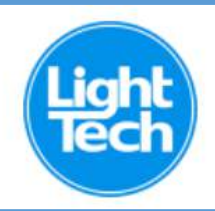

#### **CLICAR EM "CONECTE-SE AGORA"** PARA CONECTAR SEU CELULAR À **CAIXA DE COMANDO**

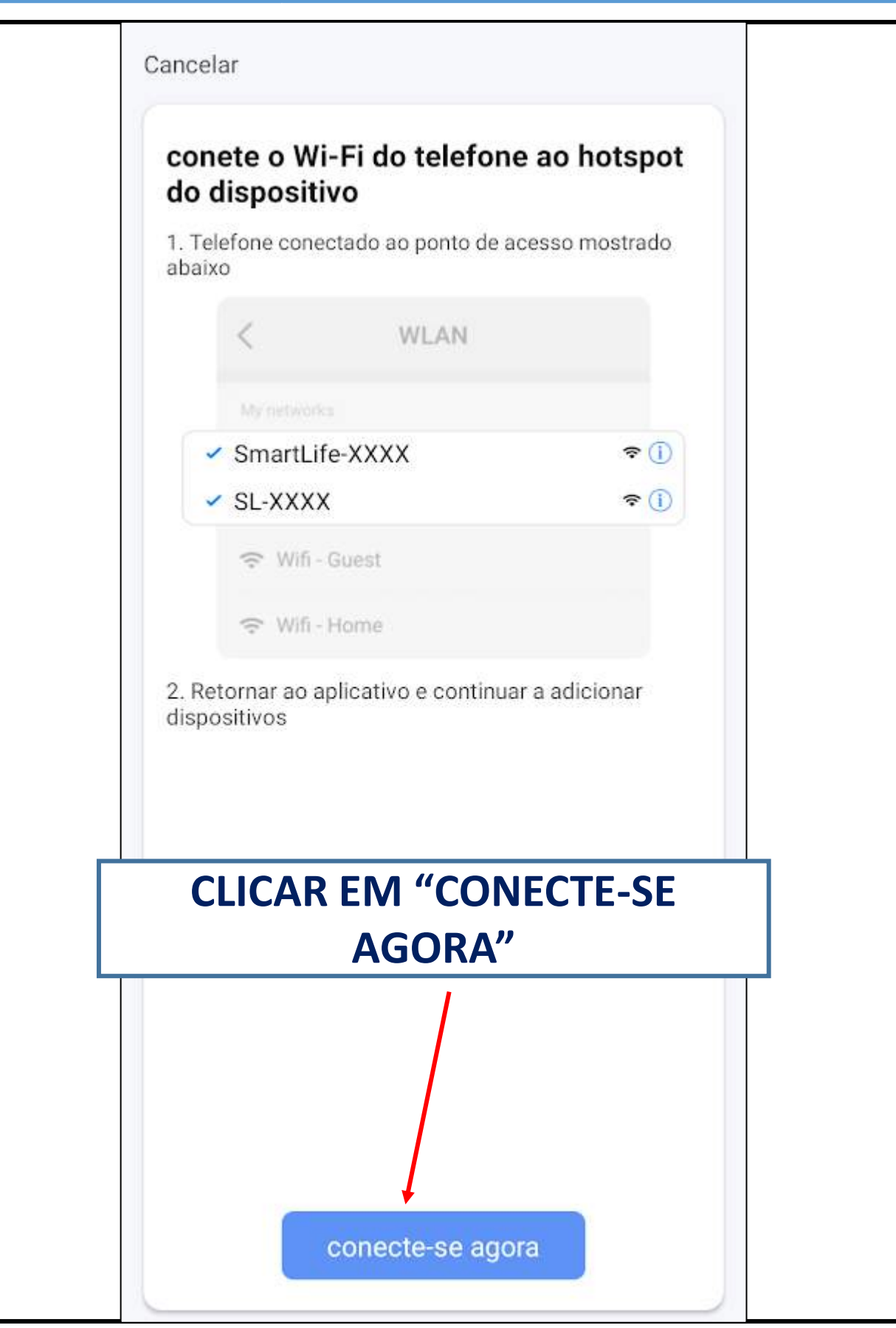

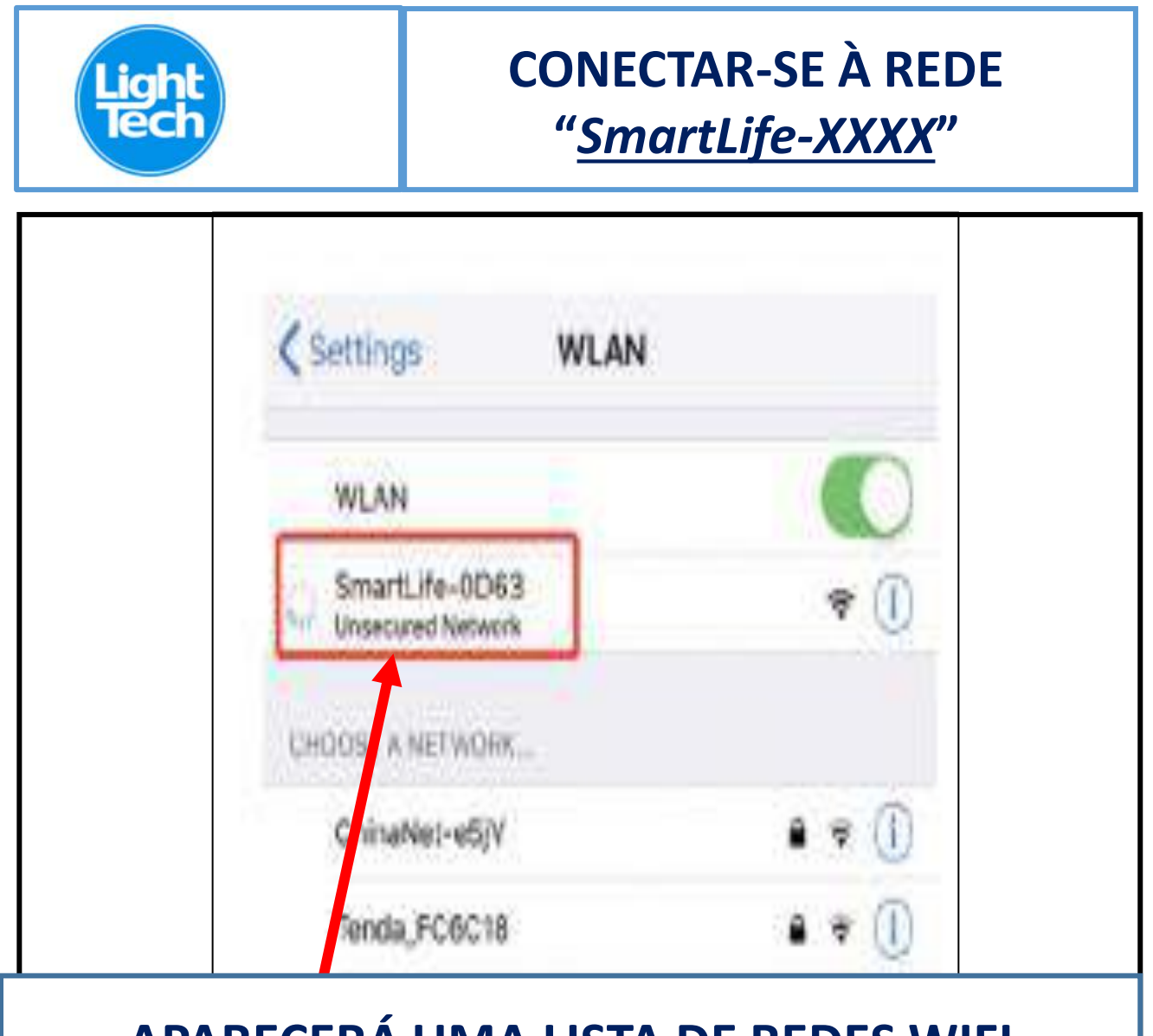

# **APARECERA UMA LISTA DE REDES WIFI** PRÓXIMAS À SUA CAIXA DE COMANDO. **CONECTAR-SE À REDE QUE SE INICIA POR** "SmartLife"

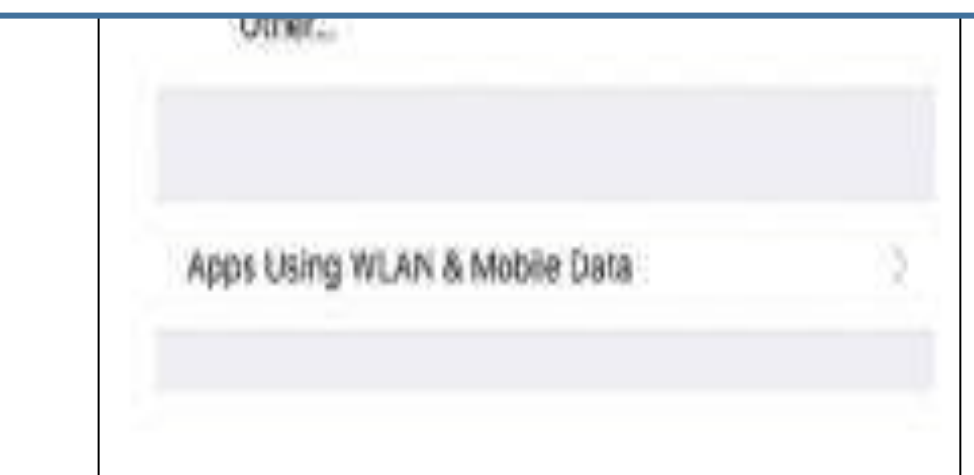

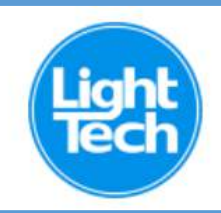

### **AGUARDAR QUE O APLICATIVO ADICIONE SUA CAIXA DE COMANDO À SUA REDE WI-FI**

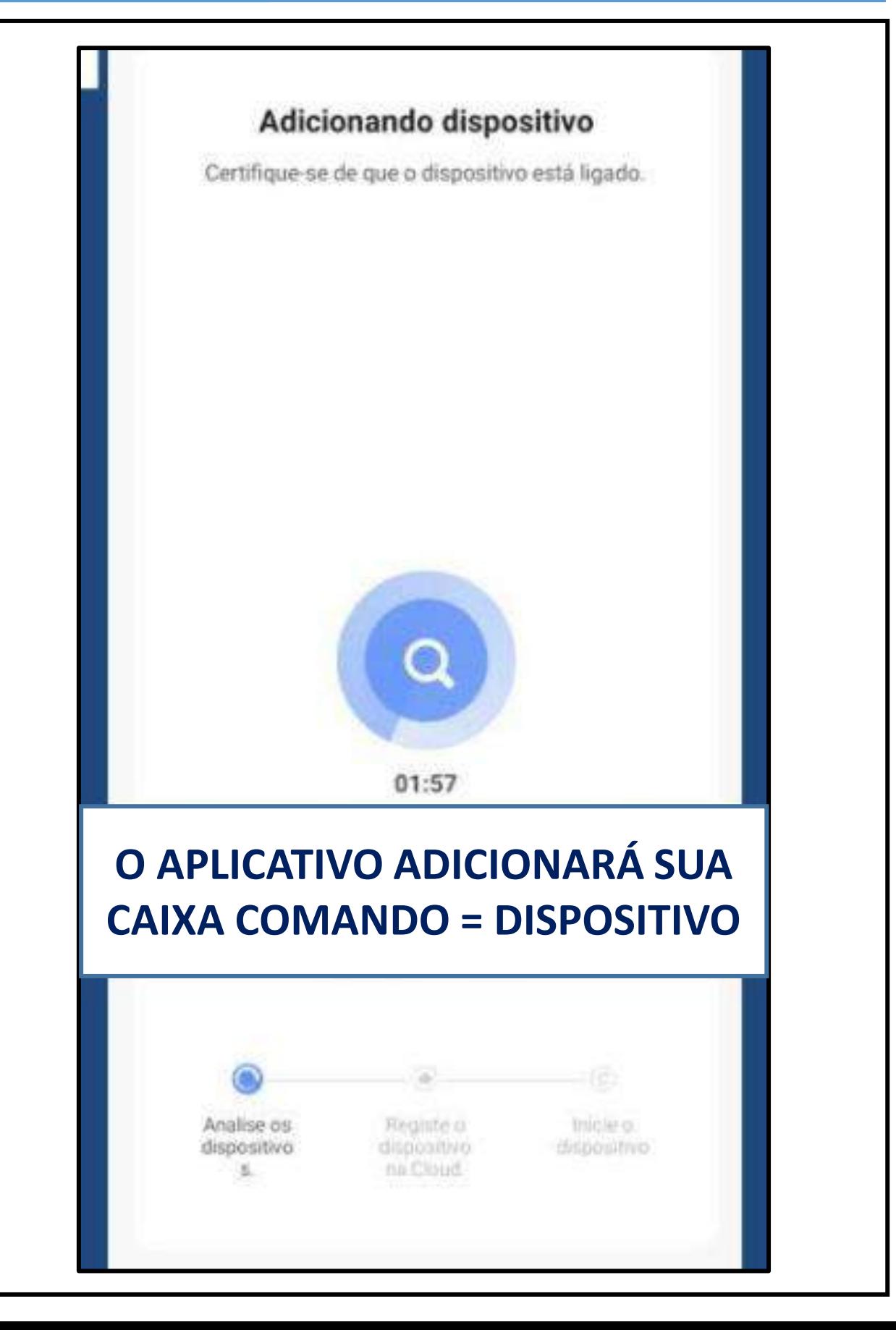

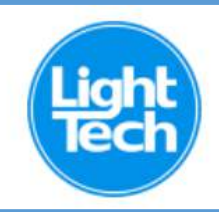

# **AGUARDE QUE O APLICATIVO INSTALE AUTOMATICAMENTE SUA CAIXA DE COMANDO**

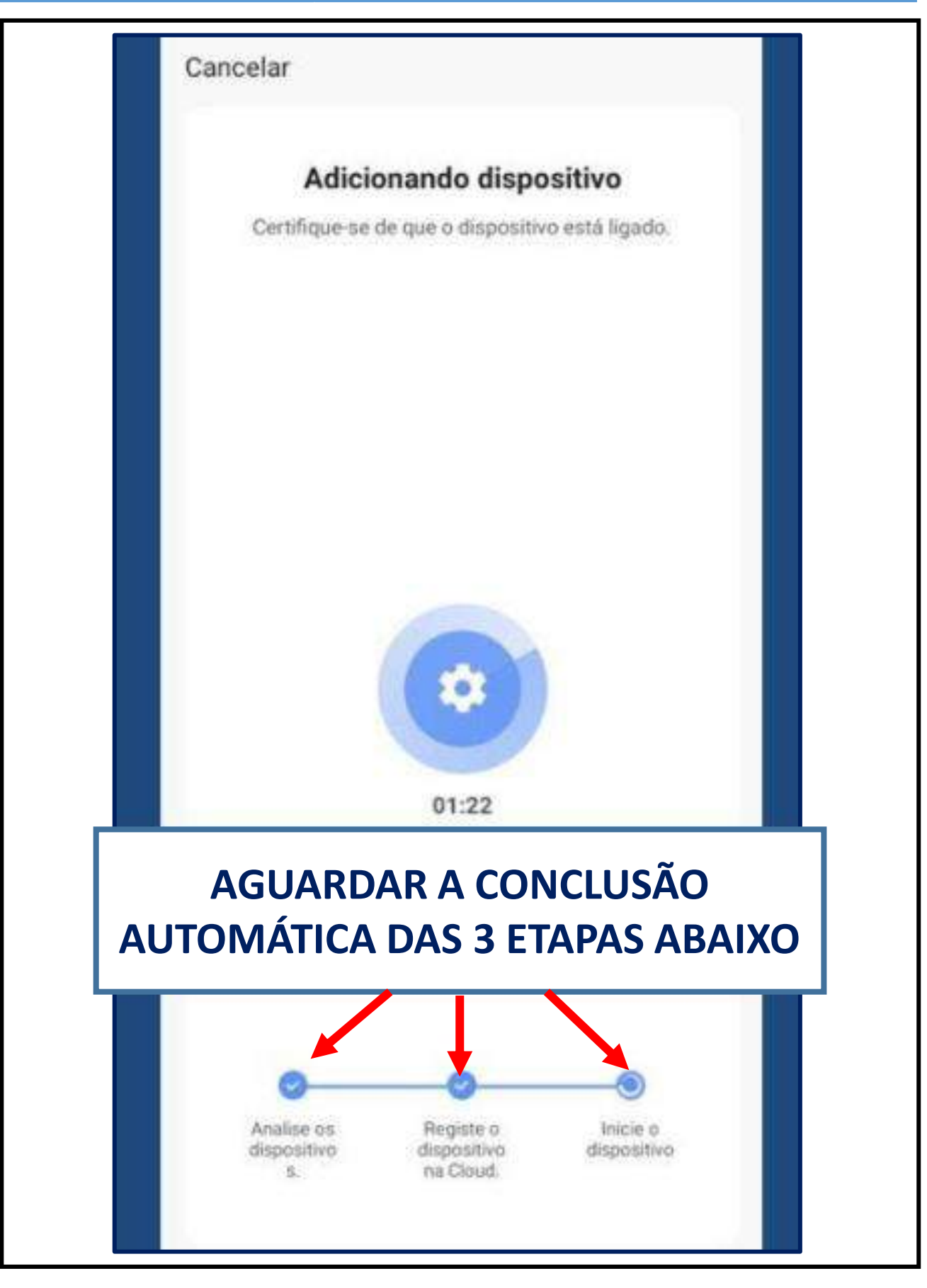

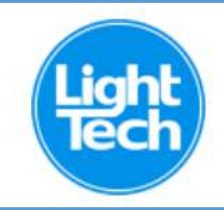

# **RENOMEIE SUA CAIXA DE COMANDO = DISPOSITIVO**

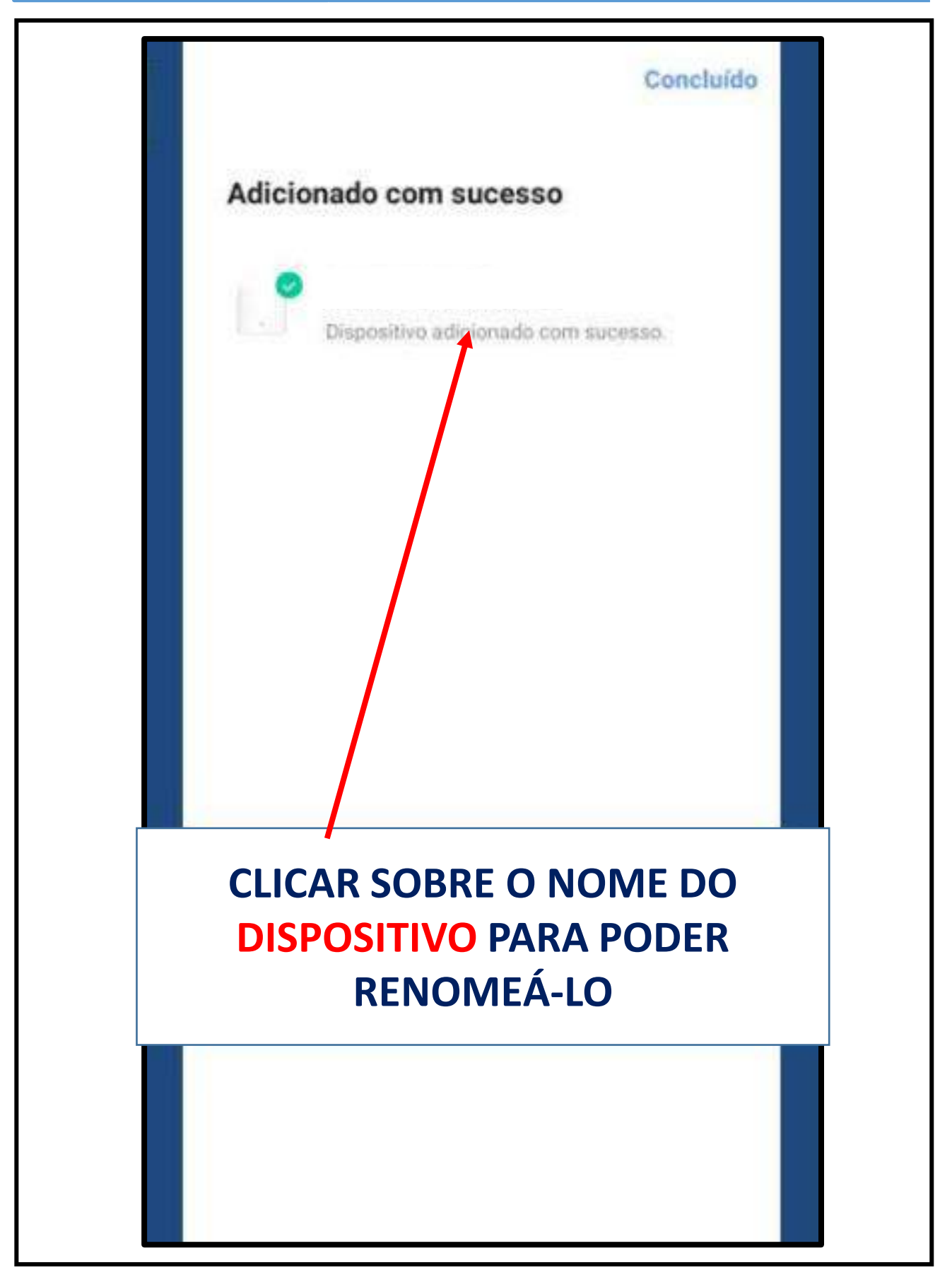

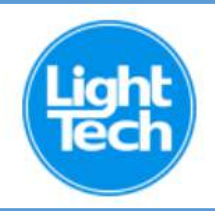

### **CLICAR SOBRE CADA "Switch" PARA ASSOCIÁ-LO A UM EQUIPAMENTO DA SUA PISCINA**

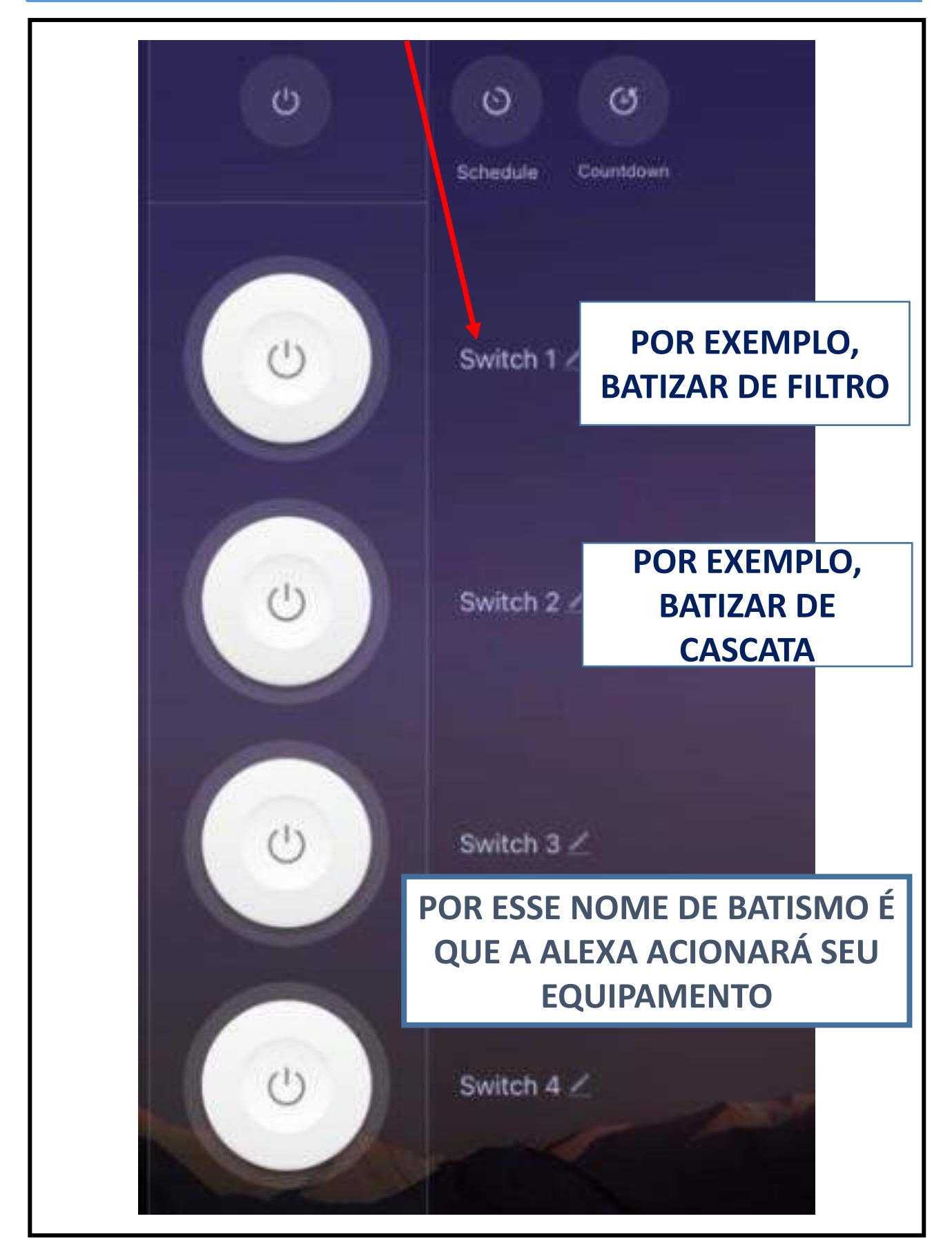

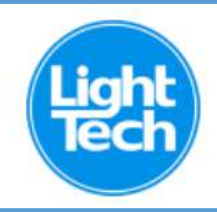

# **PROGRAMAR HORÁRIOS PARA LIGAR E DESLIGAR SEUS EQUIPAMENTOS**

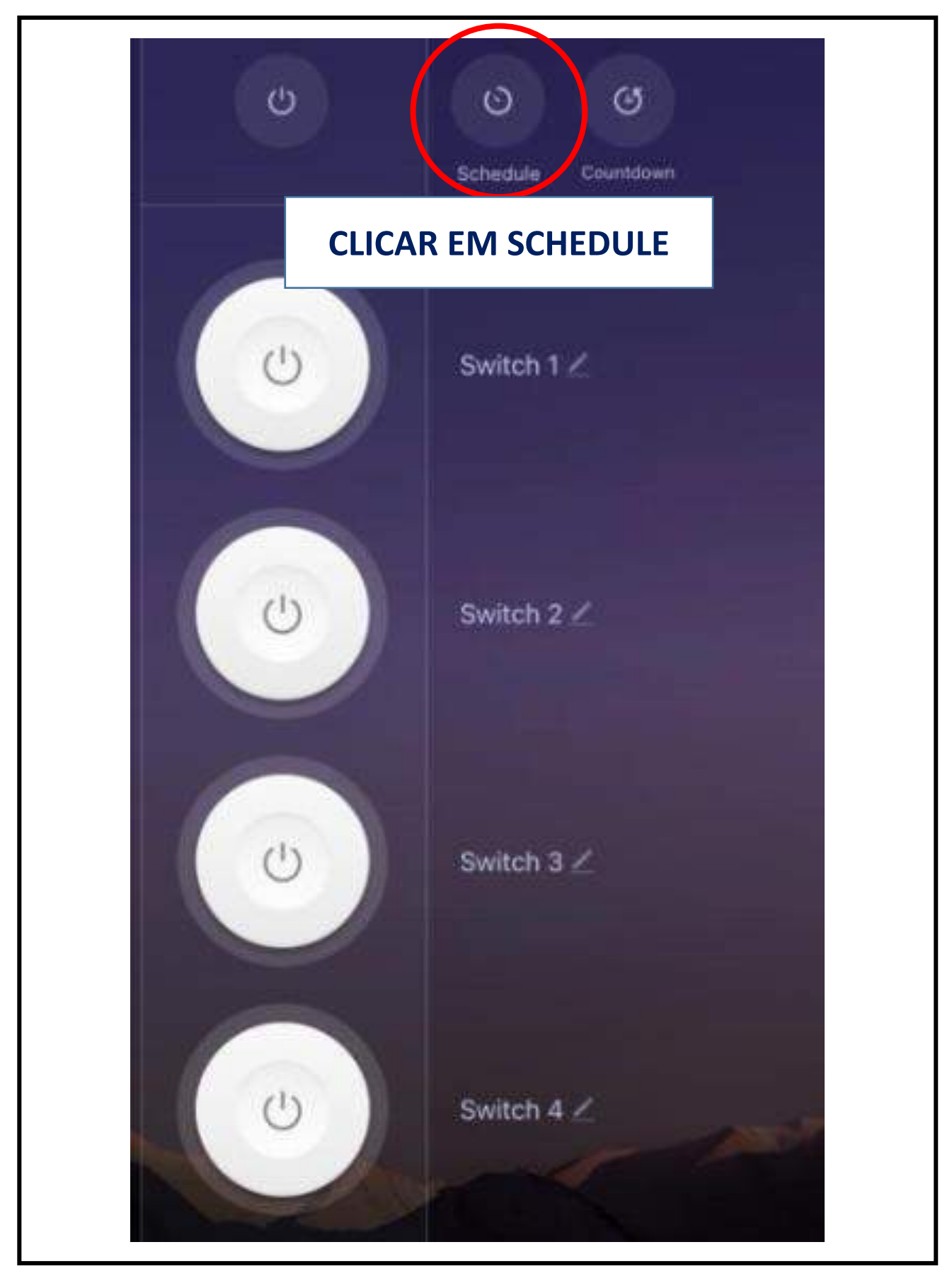

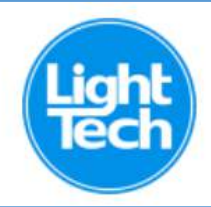

# **CLICAR NO EQUIPAMENTO QUE SE QUER PROGRAMAR HORÁRIO**

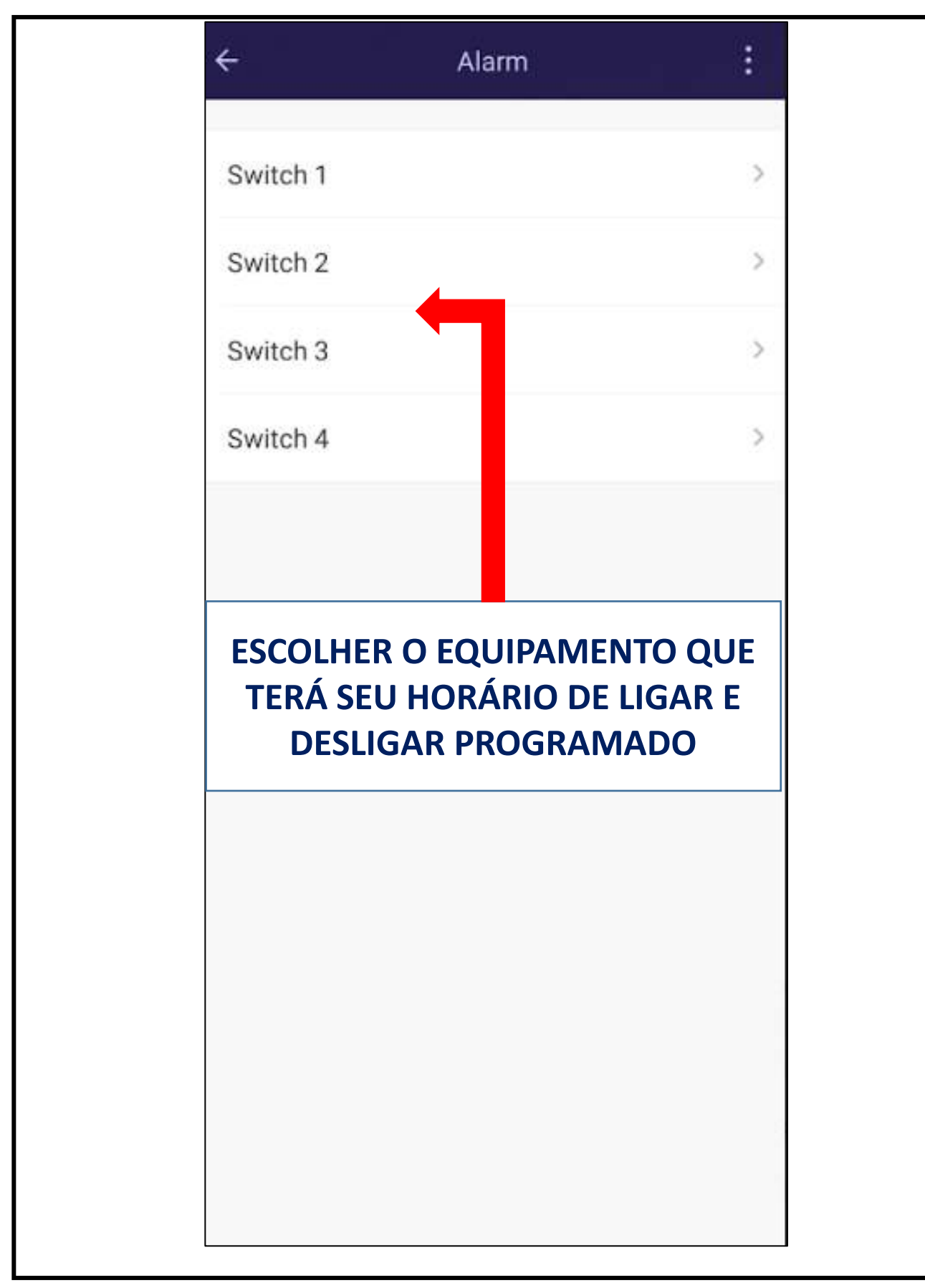

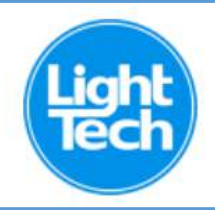

### PROGRAME O FUNCIONAMENTO SEMANAL DO SEU EQUIPAMENTO (P. EXPLO, FILTRO)

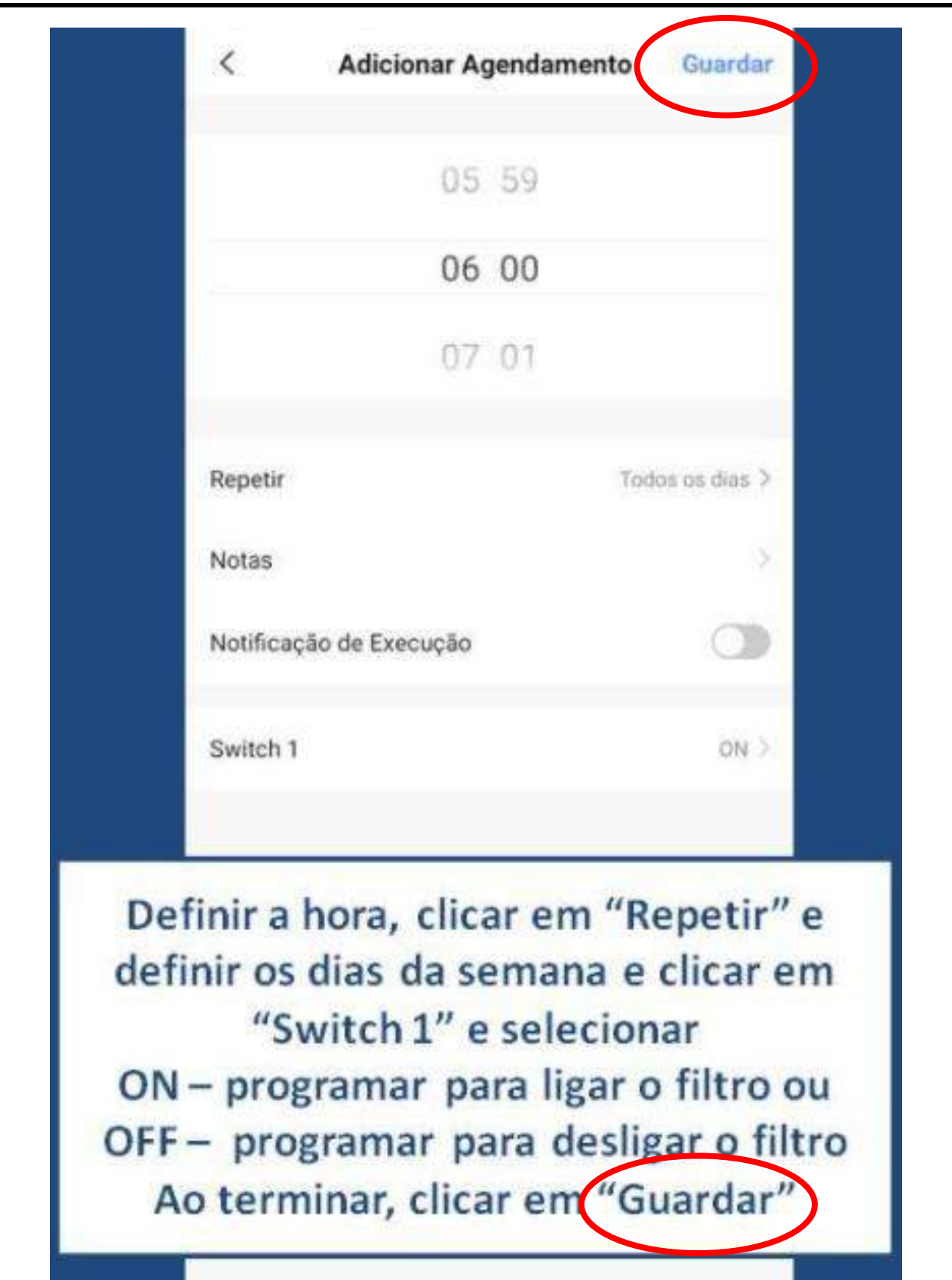

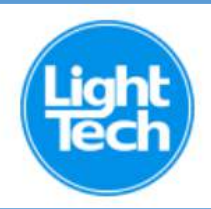

# **CONFERIR OS HORÁRIOS QUE FORAM PROGRAMADOS**

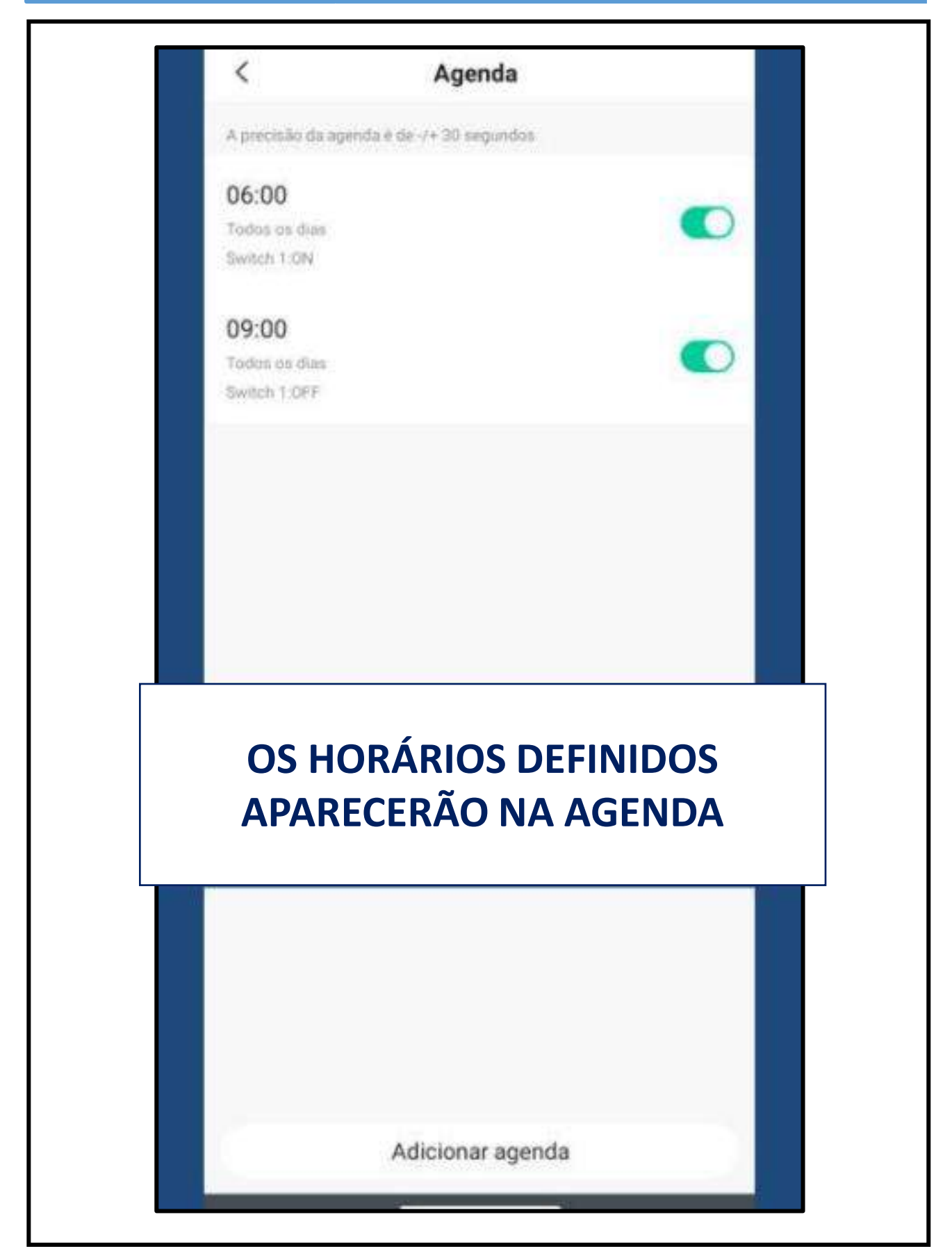

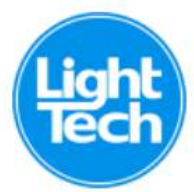

# **COMO ADICIONAR A ILUMINAÇÃO DA PISCINA AO APP SMARTLIFE**

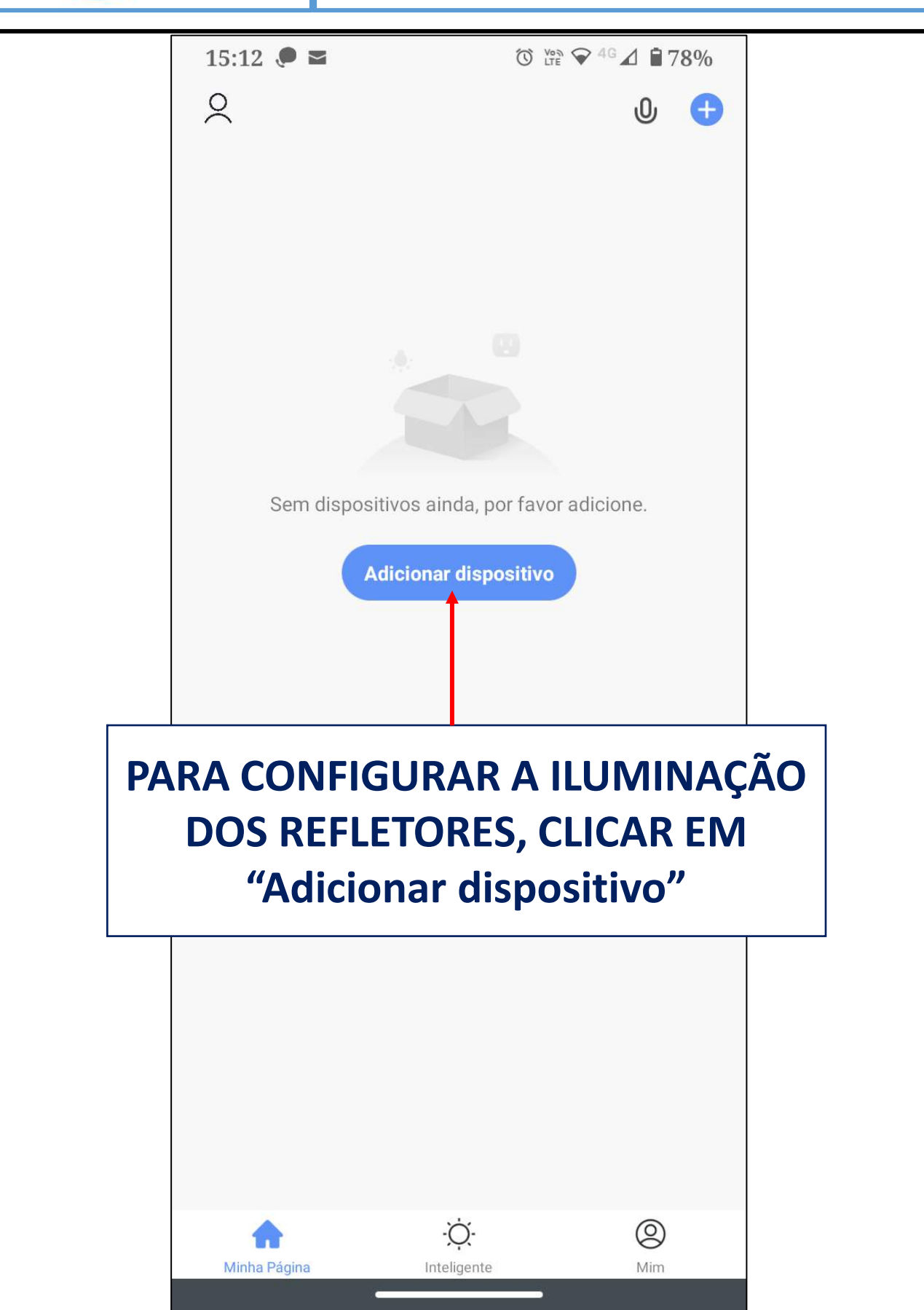

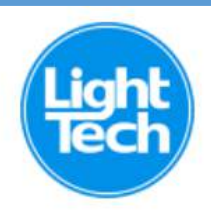

# **NA ABA ILUMINAÇÃO, SELECIONAR "LUZES DE TIRA"**

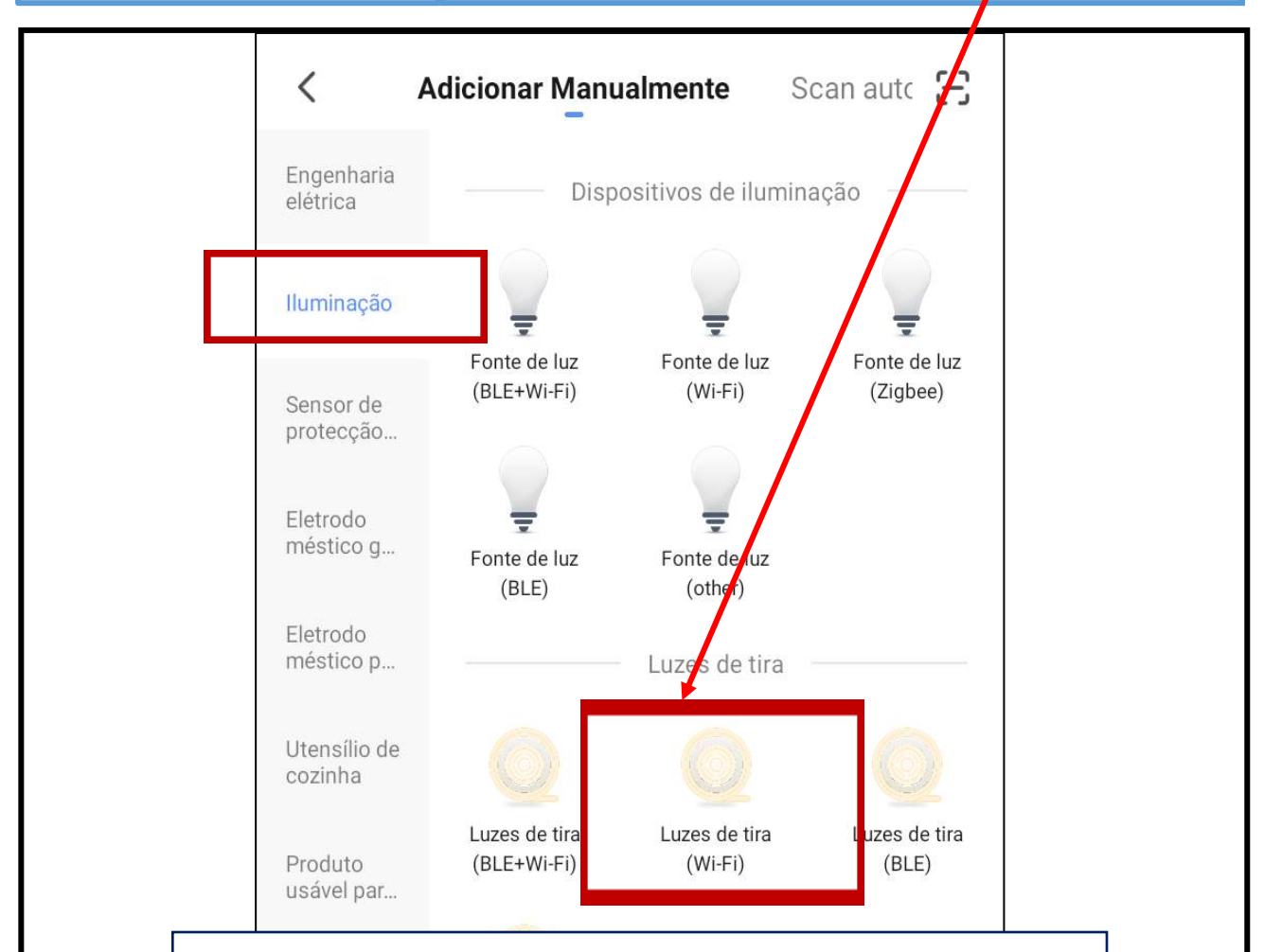

# **NA ABA "Iluminação", CLICAR EM "Luzes de tira (Wi-Fi)"**

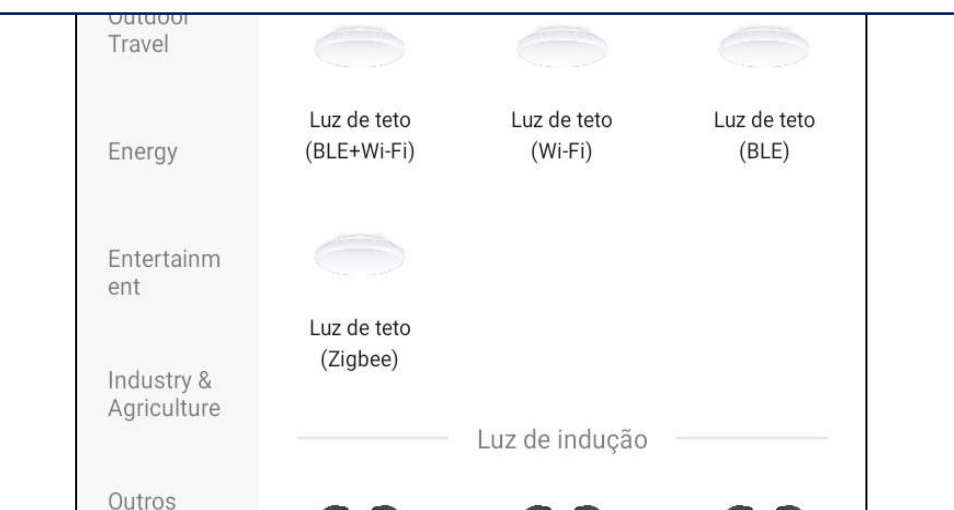

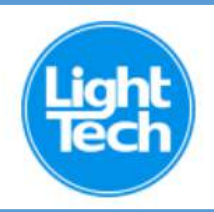

### **SELECIONAR SUA REDE WI-FI E INSERIR A SENHA DA SUA REDE**

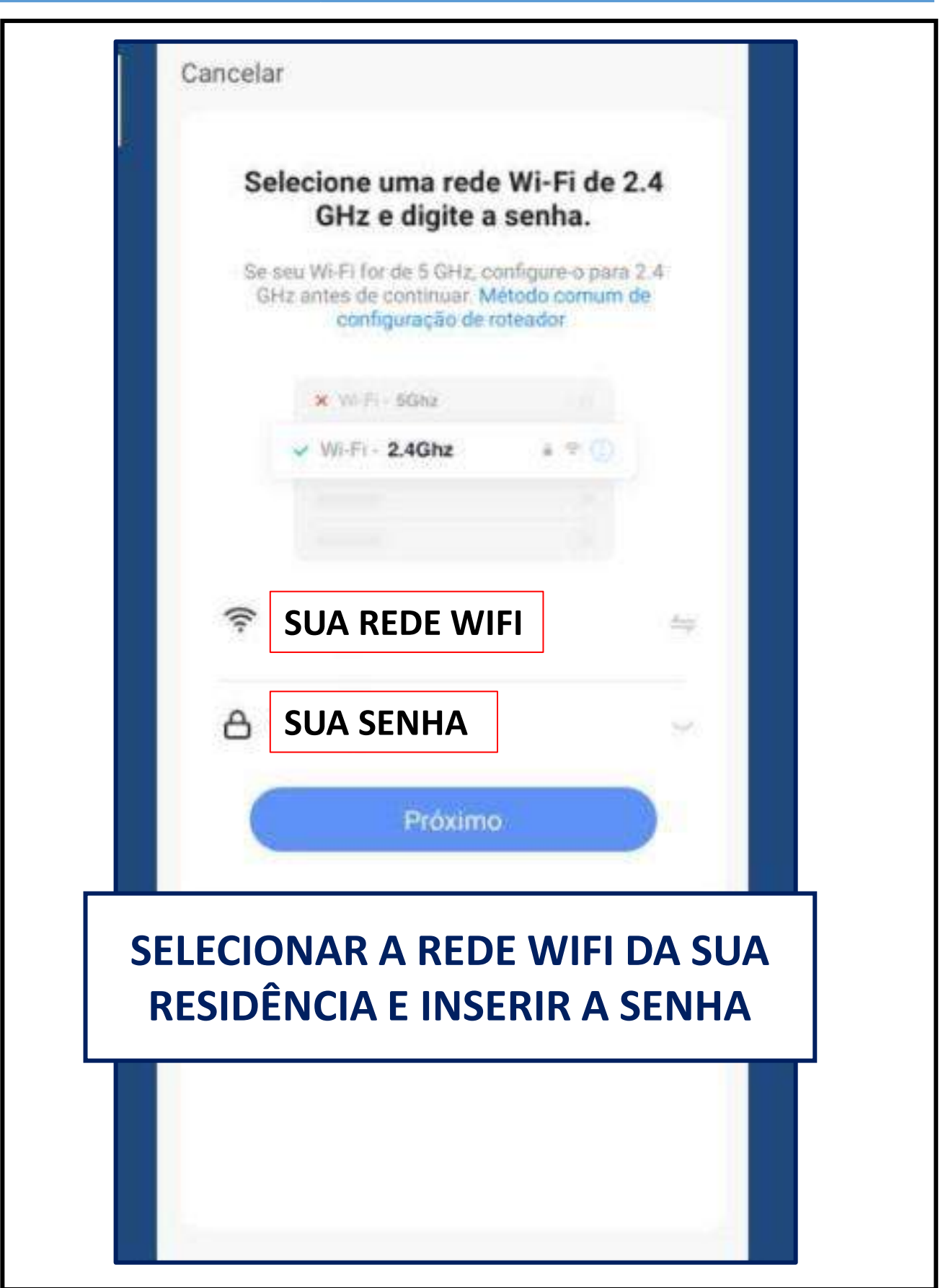

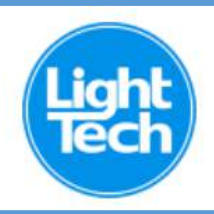

## **CLICAR EM "Próximo"**

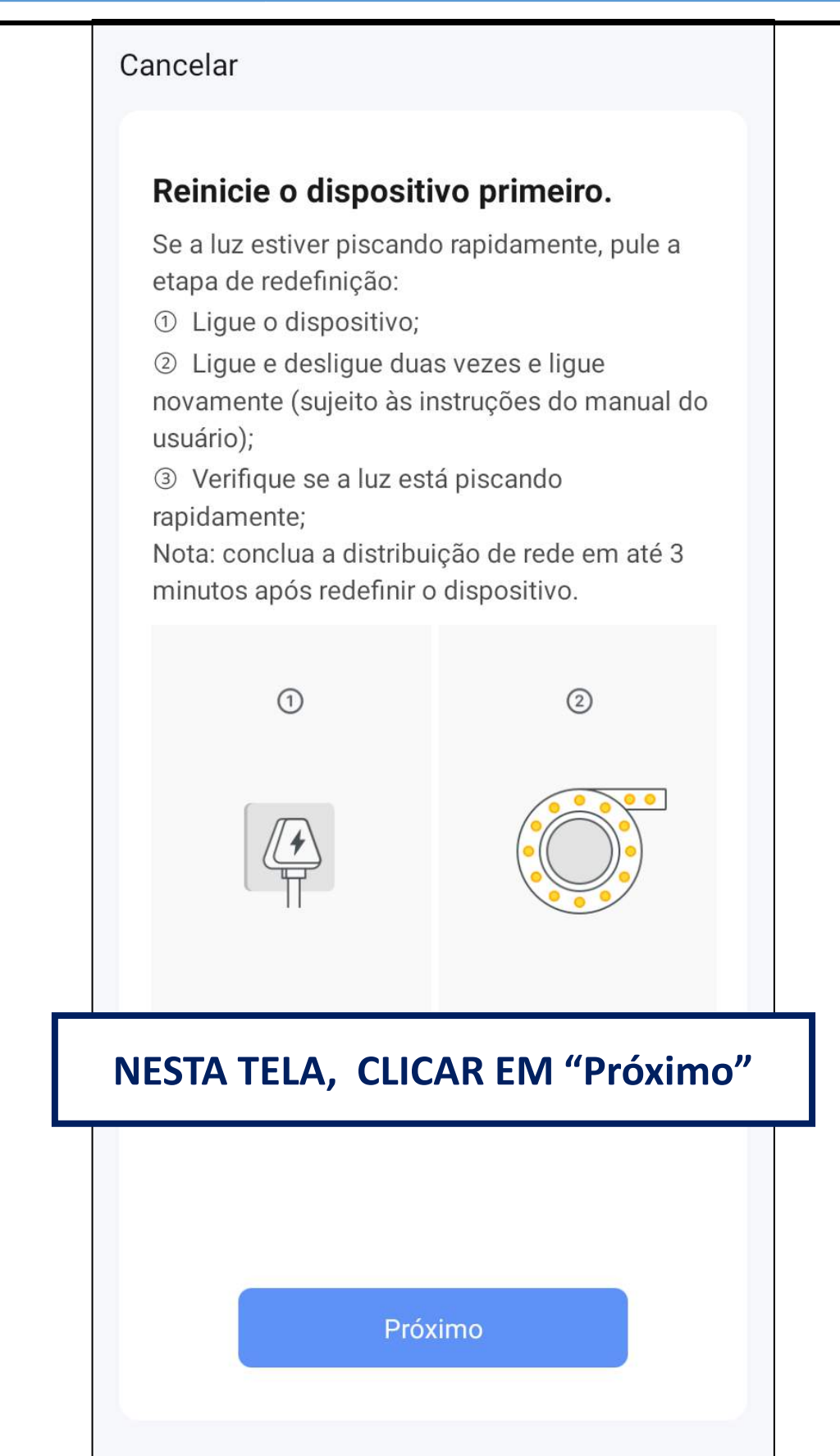

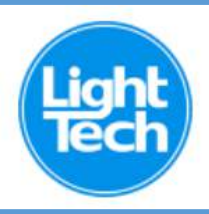

#### **REFLETORES DA PISCINA DEVEM PISCAR LENTAMENTE**

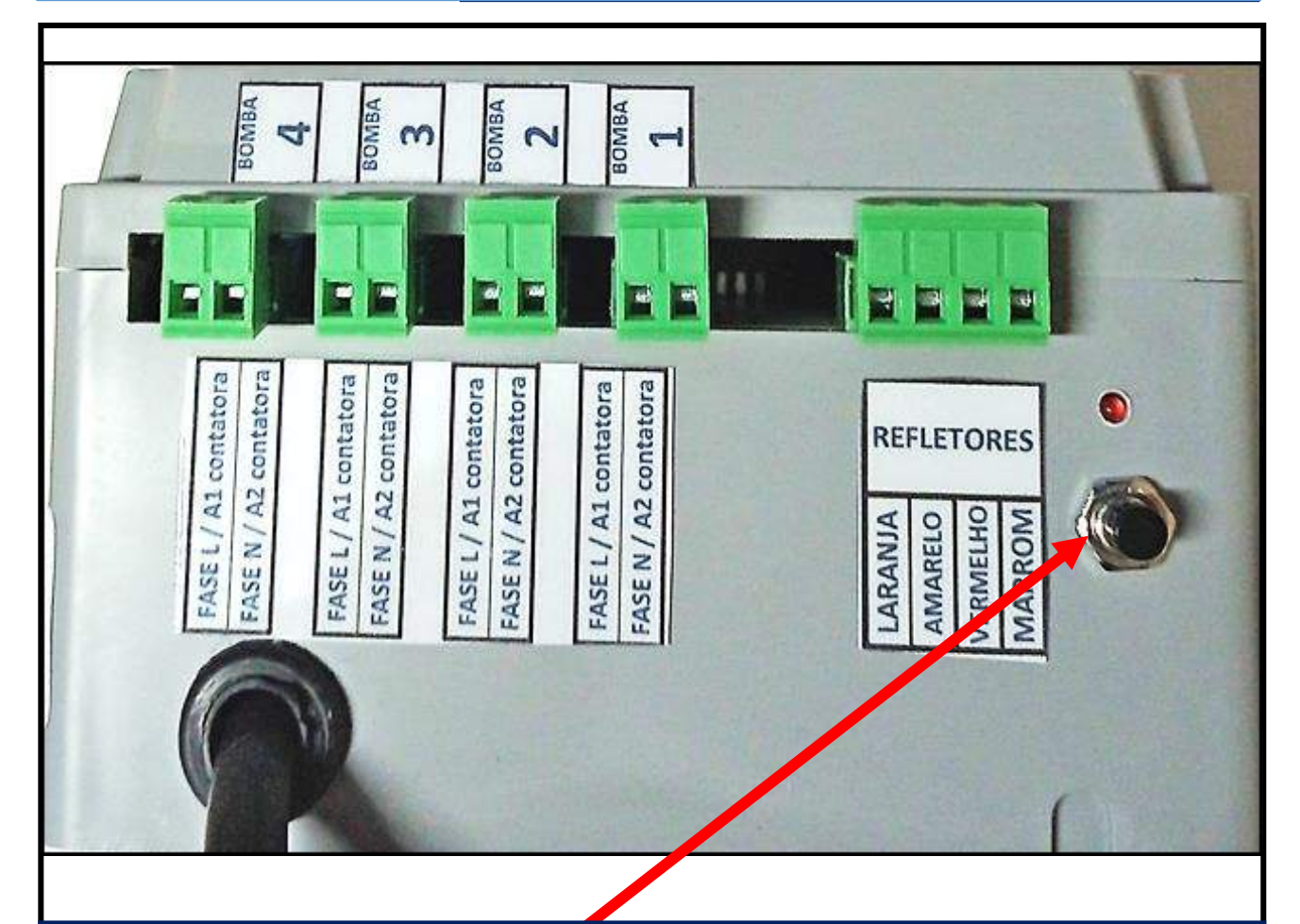

**NA SUA CAIXA DE COMANDO, PRESSIONE E SEGURE O BOTÃO DE RESET DA ILUMINAÇÃO POR 10 SEGUNDOS. OS LEDS DA PISCINA DEVEM PISCAR RAPIDAMENTE NA COR VERMELHA. EM SEGUIDA, APERTE E SEGURE O MESMO BOTÃO POR 5 SEGUNDOS E OS REFLETORES DA PISCINA DEVEM COMEÇAR A PISCAR LENTAMENTE**

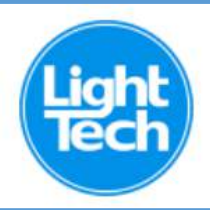

#### **VOLTAR AO APLICATIVO E CLICAR** NA OPÇÃO "PISCA DEVAGAR"

#### Cancelar

#### Reinicie o dispositivo primeiro.

Se a luz estiver piscando rapidamente, pule a etapa de redefinição:

1 Ligue o dispositivo;

2 Ligue e desligue duas vezes e ligue novamente (sujeito às instruções do manual do usuário);

3 Verifique se a luz está piscando rapidamente;

Nota: conclua a distribuição de rede em até 3 minutos após redefinir o dispositivo.

# NESTA TELA, CLICAR NA OPÇÃO: "Pisca devagar"

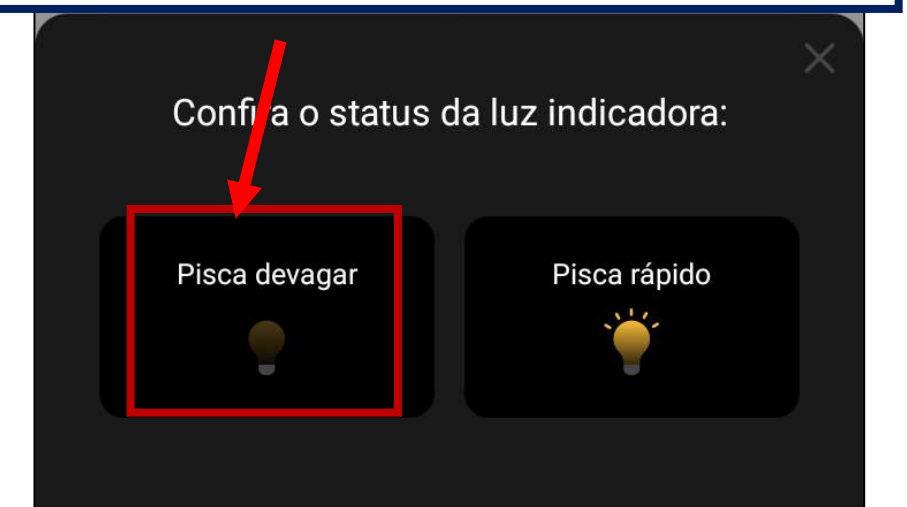

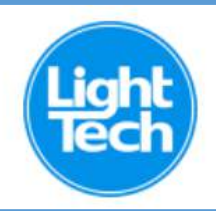

### **CLICAR EM "CONECTE-SE AGORA"** PARA CONECTAR SEU CELULAR À ILUMINAÇÃO

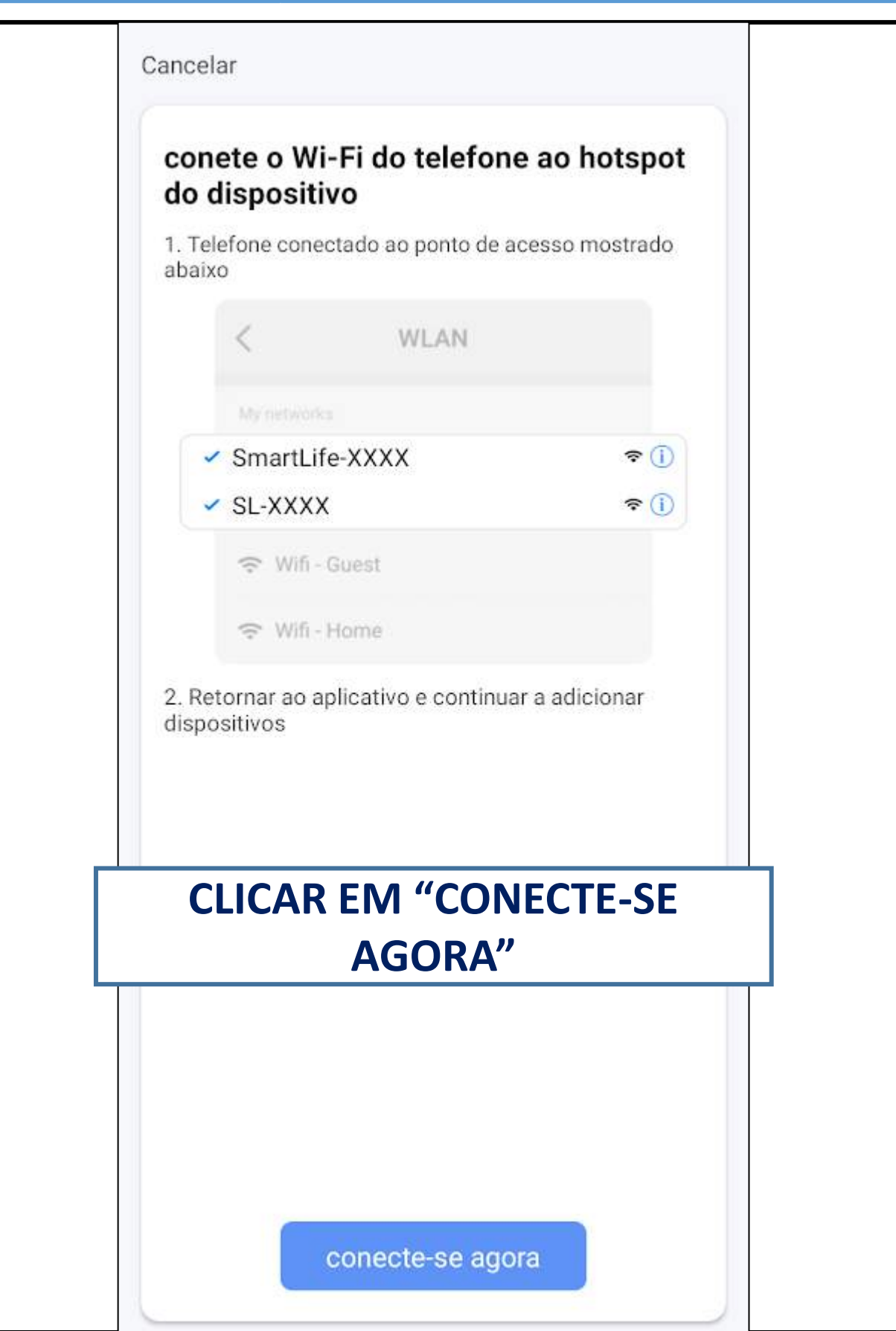

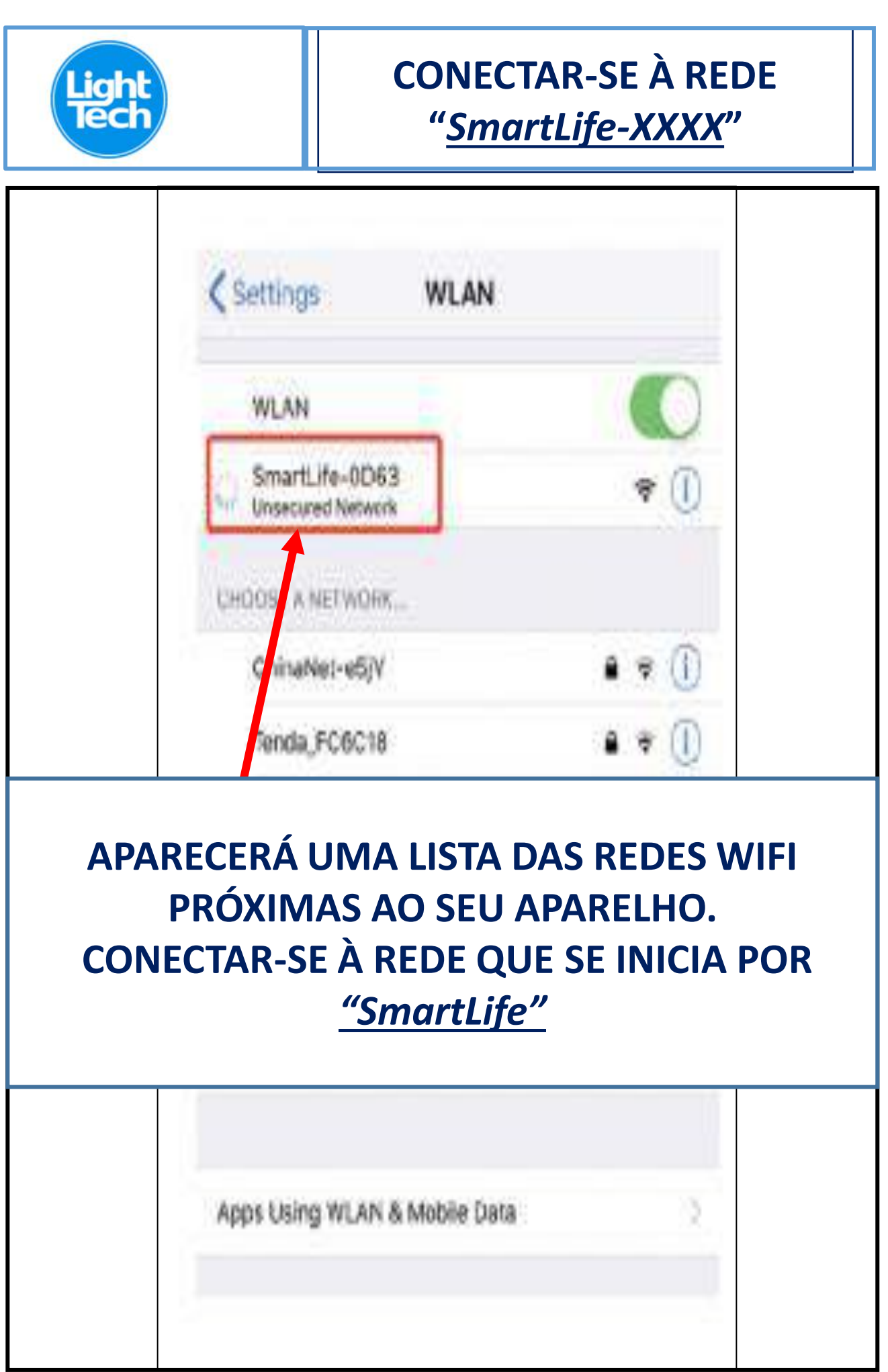

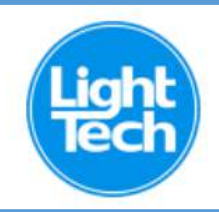

#### **AGUARDAR QUE O APLICATIVO ADICIONE AUTOMATICAMENTE A** ILUMINAÇÃO À SUA REDE WI-FI

![](_page_35_Picture_2.jpeg)

![](_page_36_Picture_0.jpeg)

# **AGUARDAR QUE O APLICATIVO INSTALE AUTOMATICAMENTE** A ILUMINAÇÃO

![](_page_36_Picture_2.jpeg)

![](_page_37_Picture_0.jpeg)

# **A TELA DE OPERAÇÃO DA ILUMINAÇÃO DA PISCINA SERÁ ABERTA NO SEU CELULAR**

![](_page_38_Picture_1.jpeg)

**igl<br>Re**c

![](_page_39_Picture_0.jpeg)

# **BAIXAR "ALEXA" (GRÁTIS) NA LOJA DE APLICATIVOS**

![](_page_39_Picture_8.jpeg)

![](_page_40_Picture_0.jpeg)

![](_page_41_Figure_0.jpeg)

![](_page_42_Picture_0.jpeg)

# **CLICAR NA LUPA PARA PESQUISAR**

![](_page_42_Picture_2.jpeg)

**Clicar na lupa** do canto superior

![](_page_42_Picture_4.jpeg)

![](_page_42_Picture_5.jpeg)

Entende mesmo de música? "Alexa, abrir Memória Musical" Adivinhe de quem é a música

#### Sugestões da Alexa para você

Ver mais

![](_page_42_Picture_9.jpeg)

Pergunta do Dia "Alexa, abra a Pergunta do Dia" Conhecimento e Curiosidades

![](_page_42_Picture_11.jpeg)

Lareira Chuva e Jazz "Alexa, abra lareira chuva e jazz" Serviços de Streaming

![](_page_42_Picture_13.jpeg)

Rádio 89 FM "Alexa, iniciar 89 a Rádio Rock" Serviços de Streaming

![](_page_42_Picture_15.jpeg)

Comunicação

![](_page_42_Picture_17.jpeg)

![](_page_42_Picture_18.jpeg)

![](_page_42_Picture_19.jpeg)

![](_page_43_Picture_52.jpeg)

 $\bullet$ 

Reprodução

ı

Comunicação

 $\overline{\phantom{a}}$ Tela inicial Ξ

 $\bf \Phi$ 

Dispositivos

 $\equiv$ 

Mais

![](_page_44_Picture_0.jpeg)

![](_page_45_Picture_0.jpeg)

# **CLICAR NO BOTÃO** "ATIVAR PARA USO"

# **CLICAR EM** "ATIVAR PARA USO"

![](_page_45_Picture_3.jpeg)

#### **ATIVAR PARA USO**

Requer vinculação de conta

Se você tiver algum problema, entre em contato conosco pelo email: service@tuya.com

Smart Life oferece a experiência da casa inteligente controlada por voz mais abrangente com a Alexa.... Ver mais

#### **Comece dizendo**

 $\leftarrow$ 

português (BR) ~

ౘ

"Alexa, acenda a luz do corredor."

"Alexa, apague a luz do corredor."

"Alexa, ajuste a luz do corredor para 50 por cento"

#### Informações

Observação

Casa inteligente. Esta Skill pode compartilhar informações de

![](_page_45_Picture_16.jpeg)

Comunicação

Reprodução

C

![](_page_45_Picture_19.jpeg)

Mais

![](_page_46_Picture_28.jpeg)

![](_page_47_Figure_0.jpeg)

![](_page_48_Picture_0.jpeg)

### **RECEBER NA ALEXA A MENSAGEM:** CONTA VINCULADA COM SUCESSO

![](_page_48_Picture_2.jpeg)

#### Sua conta Smart Life foi vinculada com sucesso.

O que fazer a seguir:

Feche esta janela para detectar dispositivos de casa inteligente que podem ser controlados com a Alexa.

**CLICAR EM FECHAR** 

**FECHAR** 

![](_page_49_Picture_0.jpeg)

# **NA TELA "DETECTAR DISPOSITIVOS", CLIQUE EM "CANCELAR"**

#### 11:05  $k_0$  \$

 $\checkmark$ 

 $Y_{LTE}$   $\bigodot$  4G  $\bigodot$ 

## **Detectar dispositivos**

Os dispositivos de Casa inteligente devem ser detectados antes de serem usá-los com a Alexa.

# **CLICAR EM "CANCELAR"**

**CANCELAR** 

#### **DETECTAR DISPOSITIVOS**

![](_page_50_Picture_0.jpeg)

![](_page_51_Picture_0.jpeg)

# **TELA ALEXA PARA CONTROLE DA ILUMINAÇÃO DA PISCINA**

![](_page_51_Picture_2.jpeg)

![](_page_52_Picture_0.jpeg)

![](_page_53_Figure_0.jpeg)

![](_page_54_Figure_0.jpeg)

![](_page_55_Figure_0.jpeg)

![](_page_56_Figure_0.jpeg)

![](_page_57_Picture_15.jpeg)

![](_page_58_Picture_0.jpeg)

![](_page_59_Figure_0.jpeg)

![](_page_60_Picture_0.jpeg)

#### **ESCOLHER OS EQUIPAMENTOS QUE SERÃO ACIONADOS MANUALMENTE OU PELO COMANDO DE VOZ**

![](_page_60_Picture_2.jpeg)

**Os dispositivos aparecerão na tela inicial e poderão ser acionados pelo comando de voz "OK Google, LIGAR CASCATA"**